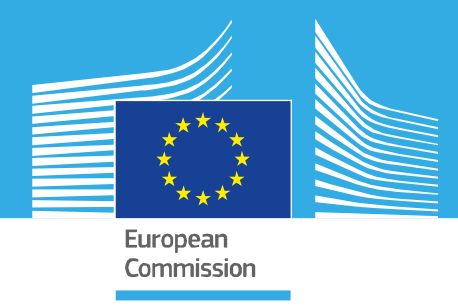

# JRC SCIENTIFIC INFORMATION SYSTEMS AND DATABASES REPORT

# The JRC-ENCR Quality Check Software (QCS) for the validation of cancer registry data: user compendium

*JRC-ENCR QCS 2.0 JRC CSV Data layout converter*

Francesco Giusti, Carmen Martos, Stefano Adriani, Manuela Flego, Antonino Brunetto, Tadeusz Dyba, Lena Voith von Voithenberg, Luciana Neamtiu, Raquel N. Carvalho, Giorgia Randi, Nadya Dimitrova, Nicholas Nicholson, Revveka Trigka, Emanuele Crocetti, Manola Bettio, Enrico Ben

2022

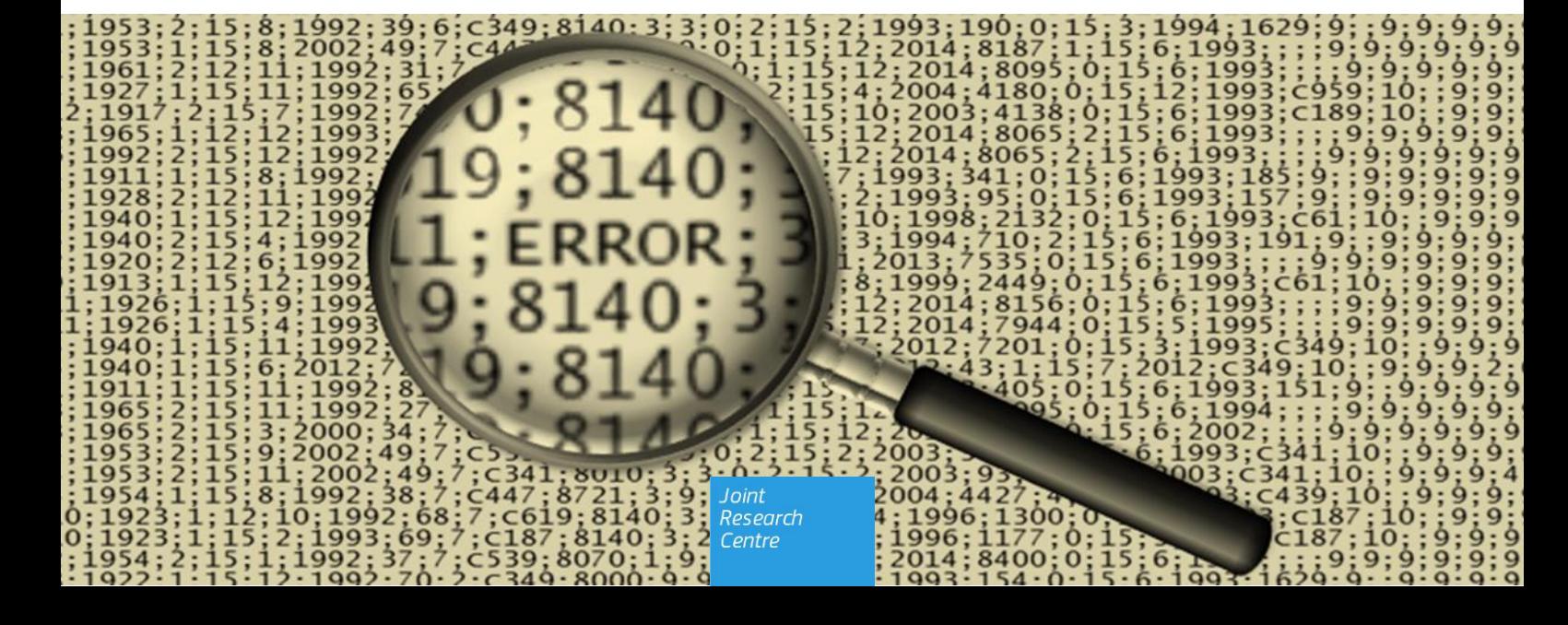

This publication is a Scientific Information Systems and Databases report by the Joint Research Centre (JRC), the European Commission's science and knowledge service. It aims to provide evidence-based scientific support to the European policymaking process. The scientific output expressed does not imply a policy position of the European Commission. Neither the European Commission nor any person acting on behalf of the Commission is responsible for the use that might be made of this publication. For information on the methodology and quality underlying the data used in this publication for which the source is neither Eurostat nor other Commission services, users should contact the referenced source. The designations employed and the presentation of material on the maps do not imply the expression of any opinion whatsoever on the part of the European Union concerning the legal status of any country, territory, city or area or of its authorities, or concerning the delimitation of its frontiers or boundaries.

#### **Contact information**

E-mail: [JRC-ENCR@ec.europa.eu](mailto:JRC-ENCR@ec.europa.eu)

**EU Science Hub** https://ec.europa.eu/jrc

JRC127031

Ispra: European Commission, 2022

© European Union, 2022

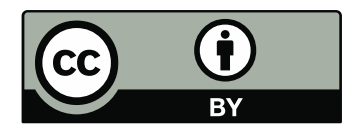

The reuse policy of the European Commission is implemented by the Commission Decision 2011/833/EU of 12 December 2011 on the reuse of Commission documents (OJ L 330, 14.12.2011, p. 39). Except otherwise noted, the reuse of this document is authorised under the Creative Commons Attribution 4.0 International (CC BY 4.0) licence [\(https://creativecommons.org/licenses/by/4.0/\)](https://creativecommons.org/licenses/by/4.0/). This means that reuse is allowed provided appropriate credit is given and any changes are indicated. For any use or reproduction of photos or other material that is not owned by the EU, permission must be sought directly from the copyright holders.

All content © European Union, 2022, except: page 4. Source[: www.java.com](http://www.java.com/)

How to cite: Francesco Giusti, Carmen Martos, Stefano Adriani, Manuela Flego, Antonino Brunetto, Tadeusz Dyba, Lena Voith von Voithenberg, Luciana Neamtiu, Raquel N. Carvalho, Giorgia Randi, Nadya Dimitrova, Nicholas Nicholson, Revveka Trigka, Emanuele Crocetti, Manola Bettio, Enrico Ben, The JRC-ENCR Quality Check Software (QCS) for the validation of cancer registry data: user compendium - version *2.0*, European Commission, Ispra 2022, JRC127031

# **Contents**

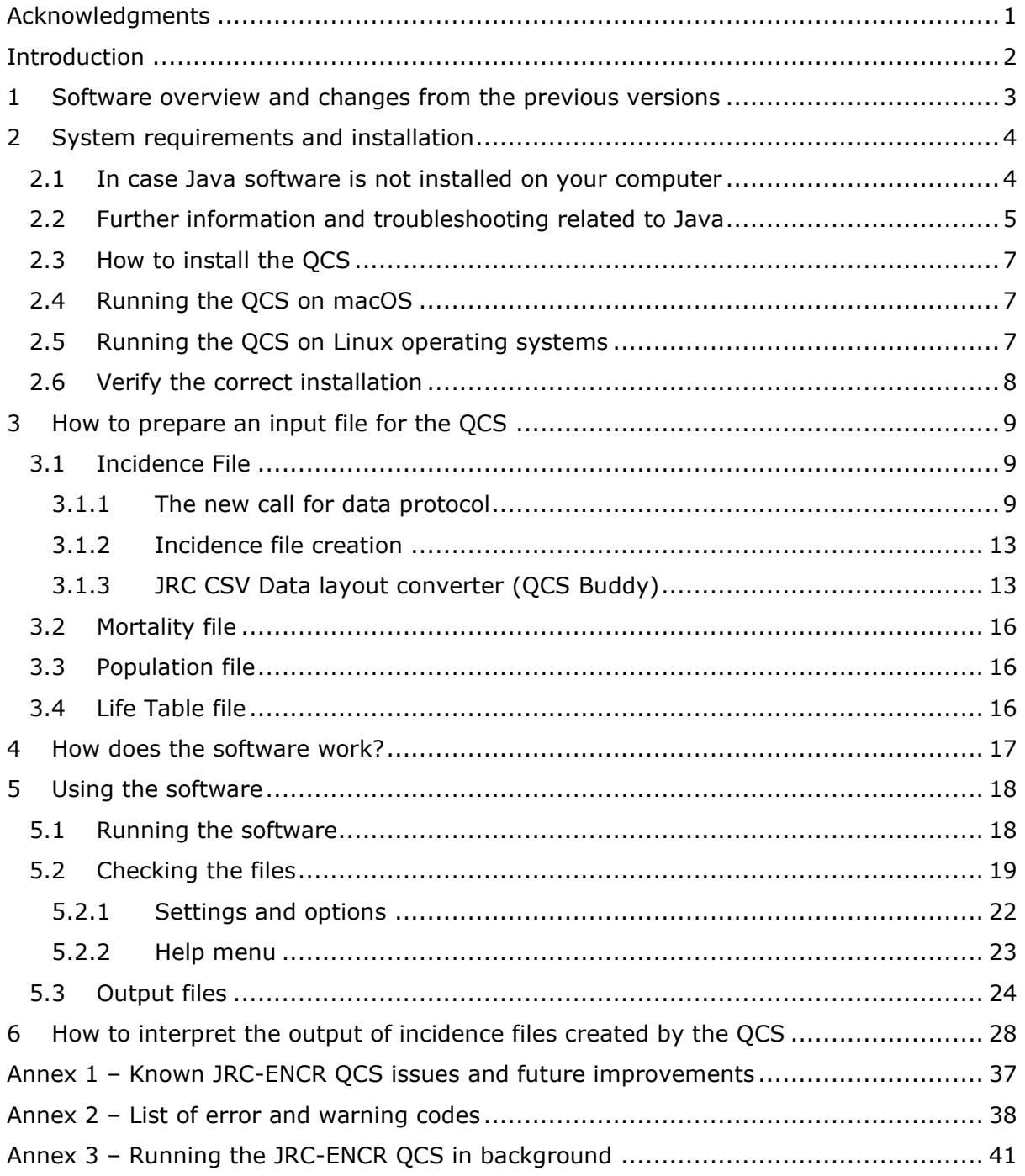

# **Acknowledgments**

The authors acknowledge the following institutions and entities for the invaluable feedback provided running the present and previous versions of the JRC-ENCR Quality Check Software.

- East Switzerland Cancer Registry
- OmniSoftory Engineering S.A., Switzerland
- National Institute for Cancer Epidemiology and Registration (NICER), Switzerland
- National Agency for Cancer Registration (NACR), Switzerland
- Swiss Childhood Cancer Registry
- Basel Cancer Registry, Switzerland
- Bern Cancer Registry, Switzerland
- Samara Cancer Registry, Russian Federation
- Trapani Cancer Registry, Italy
- Cancer Registry of Puglia Section of Health Local Unit Barletta Andria Trani, Italy
- Veneto Cancer Registry, Italy
- Castellon Cancer Registry, Spain
- Basque Country Cancer Registry, Spain
- Girona Cancer Registry, Spain
- Tarragona Cancer Registry, Spain
- Greater Poland Cancer Registry
- Polish National Cancer Registry
- Cancer Registry of Republic of Slovenia
- Morphological Tumour Registry, Luxembourg
- Cancer Registry of Norway
- Isère Cancer Registry, France
- Association of the French Cancer Registries (FRANCIM)
- Cancer Registry of Baden-Württemberg, Germany
- National Cancer Registry Ireland

# <span id="page-4-0"></span>*Introduction*

After the 2015 **call for data** the European Network of Cancer Registries (ENCR) and the European Commission Joint Research Centre (JRC) have launched a new data call for updating cancer indicators available in the European Cancer Information System (ECIS) [web application](https://ecis.jrc.ec.europa.eu/) [\(https://ecis.jrc.ec.europa.eu/\)](https://ecis.jrc.ec.europa.eu/).

Unlike the previous one, the 2022 call is a rolling process; cancer registries will have the possibility to update their data once per year. The new data call protocol is available in the ENCR website [here.](https://www.encr.eu/sites/default/files/inline-files/ECIS%20call%20for%20data%20protocol_20220317_0.pdf)

In order to enable cancer registries to perform data quality checks and to test the adherence of their data to the required format of the ENCR-JRC data calls, starting from 2015 the JRC has been developing the JRC–ENCR Cancer Registries Data Quality Check Software (QCS) [\(https://encr.eu/tools-for-registries\)](https://encr.eu/tools-for-registries).

The present version of the JRC-ENCR QCS is based on the 2022 data call protocol, and the experience gathered after validating over 30 million cases from around 150 populationbased cancer registries in 35 European Countries with previous JRC-ENCR QCS versions. In addition, feedback from European cancer registries and institutions was taken into account for the improvement of the JRC-ENCR QCS.

Version 2.0 of the JRC-ENCR QCS, which replaces version 1.8.1 distributed in 2019, includes the following features:

- checks on the data files format (for incidence, mortality, lifetables and population) and on variables names and order according to the data call protocol (see section 3.1.1 below)
- verification of variables' formats and values
- cross checks among variables (internal consistency)
- check of multiple primary tumours

The present report provides technical guidance to the software, and serves to help understand and interpret its output.

# <span id="page-5-0"></span>**1 Software overview and changes from the previous versions**

The JRC-ENCR Quality Check Software (QCS) version 2.0<sup>1</sup> is a stand-alone tool created for validating cancer-registries' data against the requirements of the latest ENCR-JRC call for data protocol for European population-based cancer registries. The majority of the checks are based on version 1.1 (2018 update) of the ENCR-JRC [report](https://encr.eu/sites/default/files/inline-files/Cancer%20Data%20Quality%20Checks%20Procedure%20Report%20online_0.pdf) "A proposal on cancer data quality checks: one common procedure for European cancer registries*"* [\(https://encr.eu/sites/default/files/inline-files/Cancer Data Quality Checks Procedure](https://encr.eu/sites/default/files/inline-files/Cancer%20Data%20Quality%20Checks%20Procedure%20Report%20online_0.pdf)  Report online 0.pdf). This report will be updated by the end of 2022.

QCS input files are incidence, mortality, population or life tables; the QCS output consists in a set of files containing warnings or errors found in the checked files.

In comparison to version 1.8.1, the 2021 version 2.0 release of the software includes the following changes and enhancements:

- ability to be run, in addition to the 2022 ENCR-JRC call for data protocol, also on the previous (2015) call for data protocol;
- creation of a separate software, the *JRC CSV Data layout converter* (QCS Buddy) that will assist users in the preparation of the file to be run by the QCS;
- new consistency check between topography, TNM Edition, TNM, and stage introduced;
- new consistency check between topography, TNM Edition, TNM, stage and morphology introduced;
- new consistency check between TNM edition and pM introduced;
- new check on TNM edition value introduced;
- All TNM Checks: update to  $8<sup>th</sup>$  edition ( $6<sup>th</sup>$  and  $7<sup>th</sup>$  editions were already included in QCS version 1.8.1);
- updated morphology families used by checks involving TNM and morphology according to the ICD-O-3.2 update;
- updated morphology families used by the multiple primary tumour checks according to the ICD-O-3.2 update;
- inclusion of behaviour 2 (in situ) and behaviour 1 (uncertain and unknown behaviour) urological tumours (C65-C68 ICD-O-3 codes) as well as behaviour 1 and behaviour 0 (benign tumours) central nervous systems tumours (C70-C72 and C751-C753) in the multiple primary tumour checks.

For the list of remaining known bugs and issues that will be addressed in a later release, please refer to *Annex 1 – Known JRC-ENCR QCS issues and future improvements.*

<sup>&</sup>lt;sup>1</sup> Information on the QCS updates will be published on the following webpage: <https://encr.eu/tools-for-registries>

# <span id="page-6-0"></span>**2 System requirements and installation**

This software has been developed for Windows operating systems that support Java (Windows 7 and above).

Version 2.0 of the QCS can also run on macOS and Linux operating systems (see sections 2.5 and 2.6) below. Sections 2.1-2.4 refer to Windows operating systems.

# <span id="page-6-1"></span>**2.1 In case Java software is not installed on your computer**

Java software is needed to run the JRC-ENCR-QCS. In case Java is not installed on your computer, please follow the following steps, otherwise go to **section 2.3.**

- Go to [Java.com](https://www.java.com/) and click on the **Free Java Download** button;
- On the browser download page click on the **Agree and Start Free Download** button;
- The File Download dialog box appears, click on the **Save File** button;
- Double click on the downloaded file in the Download Manager window or where you normally save downloaded files;
- Depending on your security settings, you may be presented with dialog boxes asking for permission to continue. Confirm that you want to proceed with the installation;
- The installation process starts. Click the **Install** button to accept the license terms and to continue.

Please refer to the following screenshots, referring to Java Version 8 Update 181:

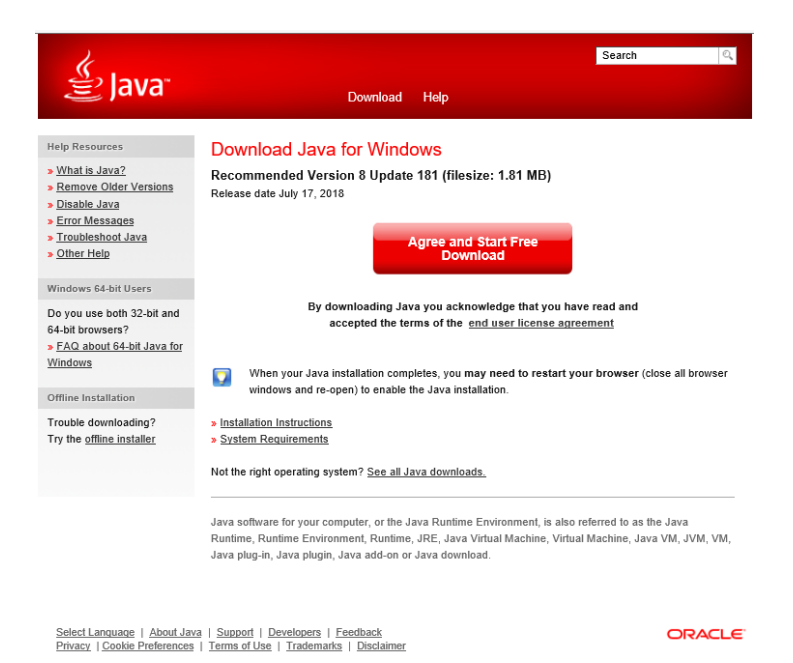

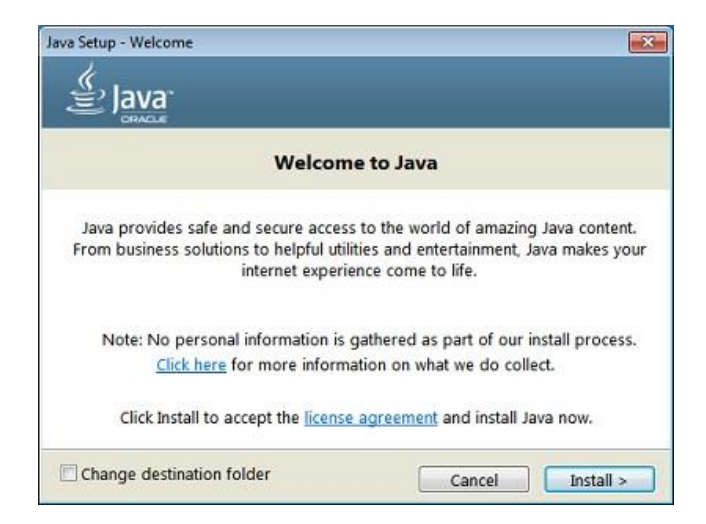

After having completed all the steps of the installation process going through several consecutive dialog boxes, click **Close** on the last one and the Java installation process is finally completed.

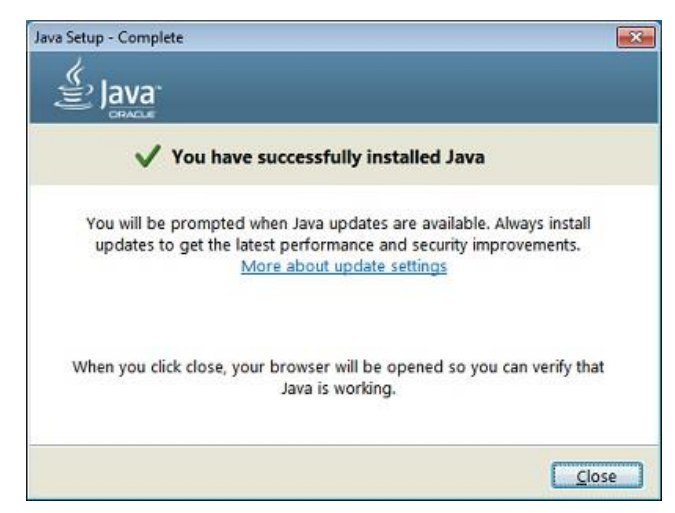

Once Java software is correctly installed, you can install the JRC-ENCR-QCS.

# <span id="page-7-0"></span>**2.2 Further information and troubleshooting related to Java**

If you need help in installing Java Runtime Environment installed on your machine, kindly ask to your System Administrator or local IT support to install it for you.

You will also need the JAVA\_HOME environment variable correctly configured. Usually, this is done automatically. Please check with your System Administrator.

In Windows 7 (for other systems the procedure may vary) please refer to window *Start* → *Control Panel* → *System* → *Advanced System Settings* → *Environment variables* to configure the Java environment as follows:

Please refer to the next screenshot:

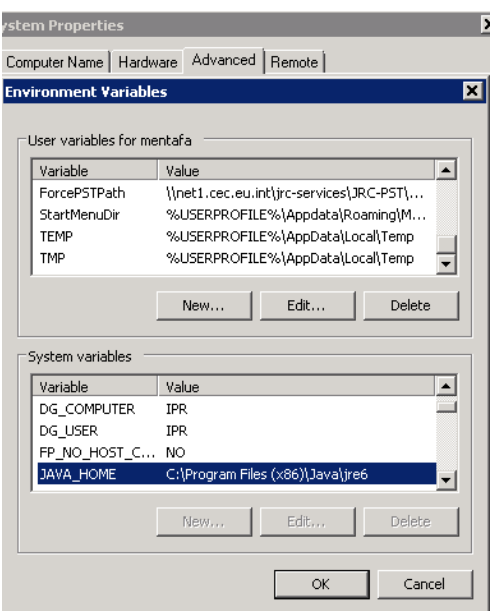

The official requirements for Java can be found here: [https://www.java.com/en/download/win\\_sysreq-sm.jsp](https://www.java.com/en/download/win_sysreq-sm.jsp)

The required Java runtime environment can be downloaded from Oracle at [https://www.java.com](https://www.java.com/)

Remember to choose the correct version for your operating system (Windows 32 bit or Windows 64 bit).

Please note: there are two versions of Java environments, Java Developer Kit (JDK) and Java Runtime Environment (JRE). **Please install JRE**.

### **Detect older versions (8u20 and later versions).**

Starting with Java 8 Update 20 (8u20), on Windows systems, the Java Uninstall Tool is integrated with the installer to provide an option to remove older versions of Java from the system. The change is applicable to 32 bit and 64 bit Windows platforms.

### **Notifications about disabled Java and restoring prompts**

The installer notifies you if Java content is disabled in web browsers, and provides instructions for enabling it. If you previously chose to hide some of the security prompts for applets and Java Web Start applications, the installer provides an option for restoring the prompts. The installer may ask you to reboot your computer if you chose not to restart an internet browser when it prompted you to do so.

Test Installation

To test that Java is installed and working properly on your computer, run this [test applet](https://www.java.com/en/download/help/testvm.xml) (https://www.java.com/en/download/help/testvm.xml).

NOTE: You may need to restart (close and re-open) your browser to enable the Java installation in your browser.

Further information on how to install Java without third party sponsor offers: [\(https://www.java.com/en/download/faq/disable\\_offers.xml\)](https://www.java.com/en/download/faq/disable_offers.xml)

# <span id="page-9-0"></span>**2.3 How to install the QCS**

Once you download the latest version of the software please extract file *JRC-ENCR-QCS-V2.0.zip* on your computer.

You will be able to access folder "*JRC-ENCR-QCS-V2.0*" with all the related subfolders.

# <span id="page-9-1"></span>**2.4 Running the QCS on macOS**

- 1. Double click the ZIP file: the package will be unzipped in a new folder, having the same name of the ZIP package (but without any extension)
- 2. Press the combination *Command-Shift-U* (Command is the key with the Mac symbol) to open the Utility window
- 3. Double click the Terminal icon (or label, depending by your view settings) to open a Terminal window
- 4. Enter the Terminal window and move into the folder created at **step 1**. For example, if the target QCS file was named "JRC-ENCR-QCS-V2.0.zip", then you should execute the command:

*cd Desktop/JRC-ENCR-QCS-V2.0*

5. Execute the file having the extension ".sh". For example if the file is named "start-jrc-encr-qcs.sh", then type the command:

*./start-jrc-encr-qcs.sh*

## <span id="page-9-2"></span>**2.5 Running the QCS on Linux operating systems**

1. Unzip the ZIP file into the directory where to wish to install the application. For example, if the target QCS file was named "JRC-ENCR-QCS-V2.0.zip" you should execute the command

*unzip JRC-ENCR-QCS-V2.0.zip*

2. Move to the folder created at step 1. For example:

*cd JRC-ENCR-QCS-V2.0/*

3. Make sure the ".sh" file has permissions for execution. If not, assign it executable permissions by typing the command:

*chmod +x start-jrc-encr-qcs.sh*

4. Execute the QCS by running the ".sh" file:

*./start-jrc-encr-qcs.sh*

# <span id="page-10-0"></span>**2.6 Verify the correct installation**

Navigate to the folder where you extracted the software and run it as specified in the next section of the manual, "*Running the Software*".

The expected directory structure is the following:

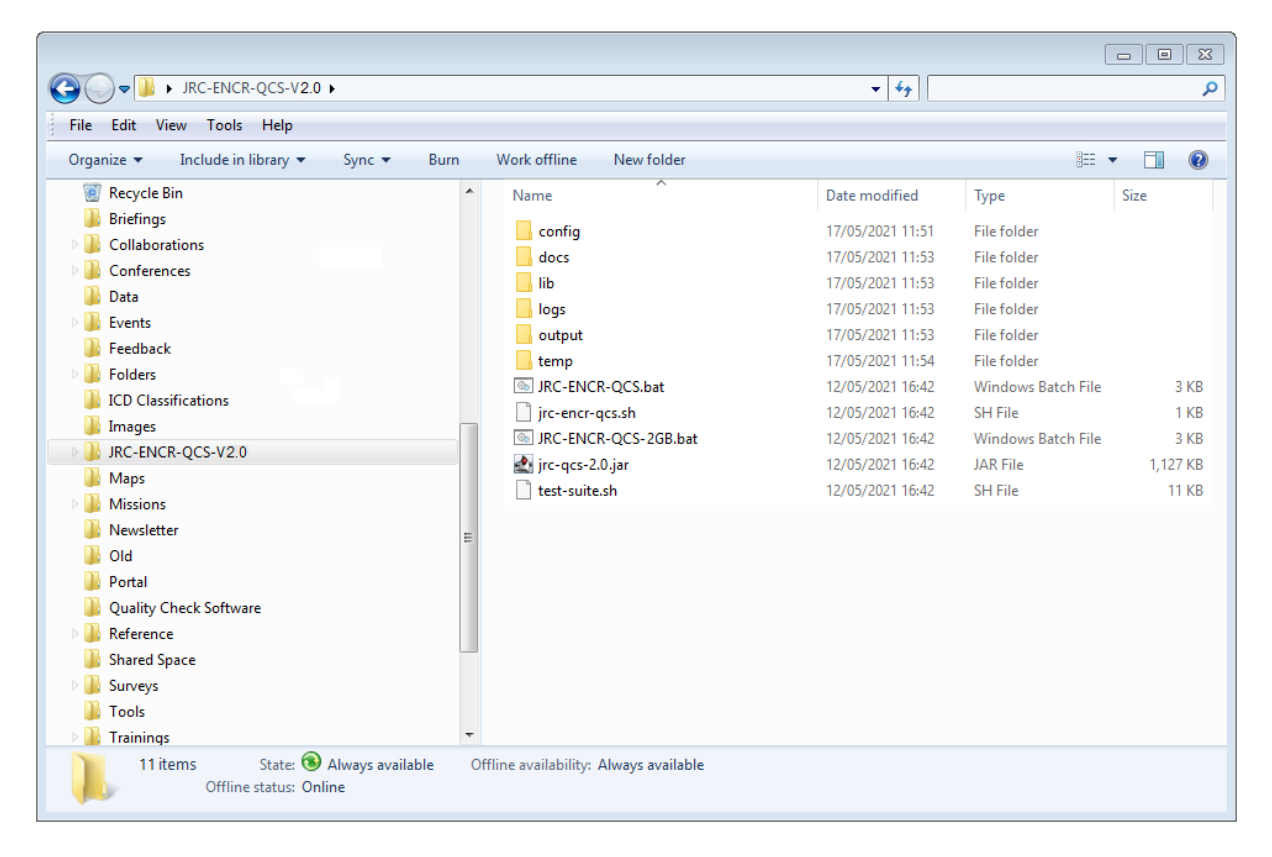

The folder *JRC-ENCR-QCS-V2.0* includes the following:

- The executable files *JRC-ENCR-QCS.bat* and *JRC-ENCR-QCS-2GB.bat;*
- Files *jrc-encr-qcs.sh* and *test-suite.sh*;
- The library *qcs-library-2.0.jar* file;
- Folders config, *docs, lib, logs, output, temp.*

File *JRC-ENCR-QCS.bat* will run the QCS with 1GB of RAM memory, whereas *JRC-ENCR-QCS-2GB.bat* will use 2GB of RAM memory.

File *jrc-encr-qcs.sh* is the standard SH script for running the application on the Linux system (see section 2.5 above)

**config:** this folder contains configurations files, such as those for values ranges, general application settings (with the possibility to disable some functionalities) and for the log file.

**docs:** this folder contains relevant documentation files of the software, i.e. the present report and the 2018 update (version 1.1) of the 2014 JRC Technical Report "A proposal on cancer data quality checks: one common procedure for European cancer registries" in pdf format. Subfolder *samples* includes some sample scripts for advanced users (see *Annex 3 – Running the JRC-ENCR QCS in background*).

**lib:** it includes the jar library files used by the software at run time.

**logs:** this folder stores the logs of all the QCS activity.

**output:** it is created after the QCS is run for the first time. It includes four subfolders, one for each of the different error reports that the QCS produces for the four type of files: *Incidence, Mortality, Population, LifeTables.*

**temp:** this folder contains all the raw files (working file), which form the basis of the reports.

A separate folder for the JRC CSV Data layout converter is also created.

# <span id="page-11-0"></span>**3 How to prepare an input file for the QCS**

In this section an example for each type of file accepted by the software is given.

The input files should be formatted as follows:

- Should be semicolon-separated files only;
- The first line should be the header.

# <span id="page-11-1"></span>**3.1 Incidence File**

The file must follow the format of the call for data protocol (section 3.1.1). It can be either created following the instructions below (section 3.1.2), or using the JRC CSV Data layout converter (section 3.1.3).

### <span id="page-11-2"></span>*3.1.1 The new call for data protocol*

The following are the variables of the new ENCR-JRC call for data protocol for European population-based cancer registries, with the required format.

| <b>Patient variables</b> |                                               |        |                          |                     |                                                                         |
|--------------------------|-----------------------------------------------|--------|--------------------------|---------------------|-------------------------------------------------------------------------|
| Variable<br>name         | Variable description                          | Format | <b>Maximum</b><br>length | Missing/<br>unknown | Coding                                                                  |
| PAT <sup>2</sup>         | Patient identification code                   | A      | 50                       | Not allowed         | According to registry coding                                            |
| MoB                      | Month of birth                                |        | 2                        | 99                  | Range of allowed values: 1 - 12                                         |
| YoB                      | Year of birth                                 | F      | 4                        | 9999                | Range of allowed values:<br>> 1842 and ≤ the current year               |
| Age                      | Age at diagnosis (incidence<br>date) in years | F      | 3                        | 999                 | Range of allowed values:<br>$\geq 0$ and < 121                          |
| Sex                      | Sex at birth                                  | F      | $\mathbf{1}$             | 9                   | $1 \rightarrow$ Male<br>$2 \rightarrow$ Female<br>$3 \rightarrow$ Other |

<sup>&</sup>lt;sup>2</sup> PAT should be a code assigned by the registry that is not to be used elsewhere (e.g. in a hospital). So, it cannot be an official personal number. It may be an encrypted personal number as long as this specific encryption is not used by any other organisation. The JRC will provide the tool to the CRs to do it.

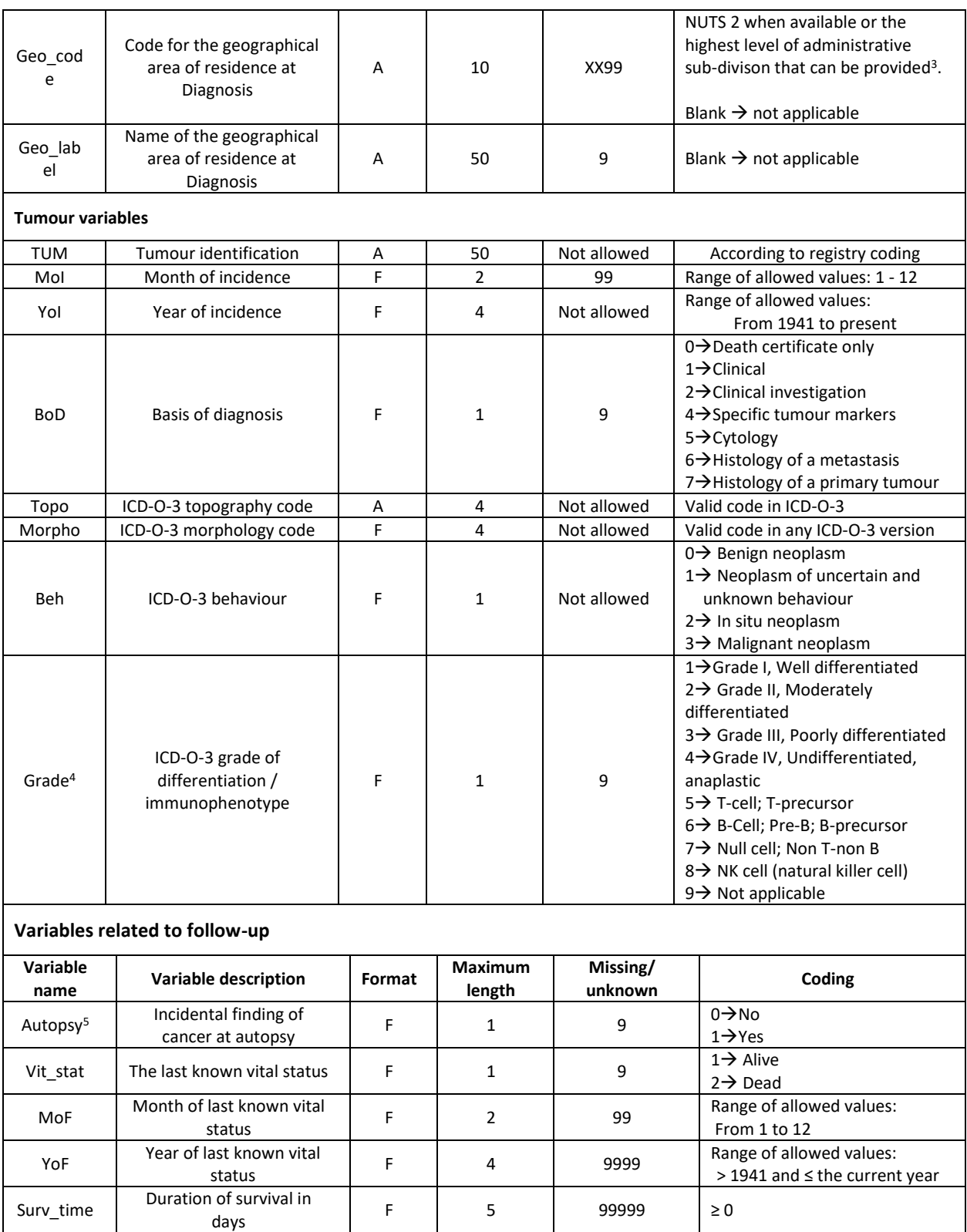

<sup>3</sup> NUTS 3 codes should be provided for regional registries covering NUTS 3 areas such as French *Départements*, Italian *Province* and Spanish *Provincias*.

<sup>4</sup> The *grade* of tumours of the central nervous system should be coded according to table 27 of ICD-O-3.

<sup>5</sup> In autopsy cases, incidentally found at autopsy, the *vital status* is always 2 (dead) and the *survival* time is 0 days.

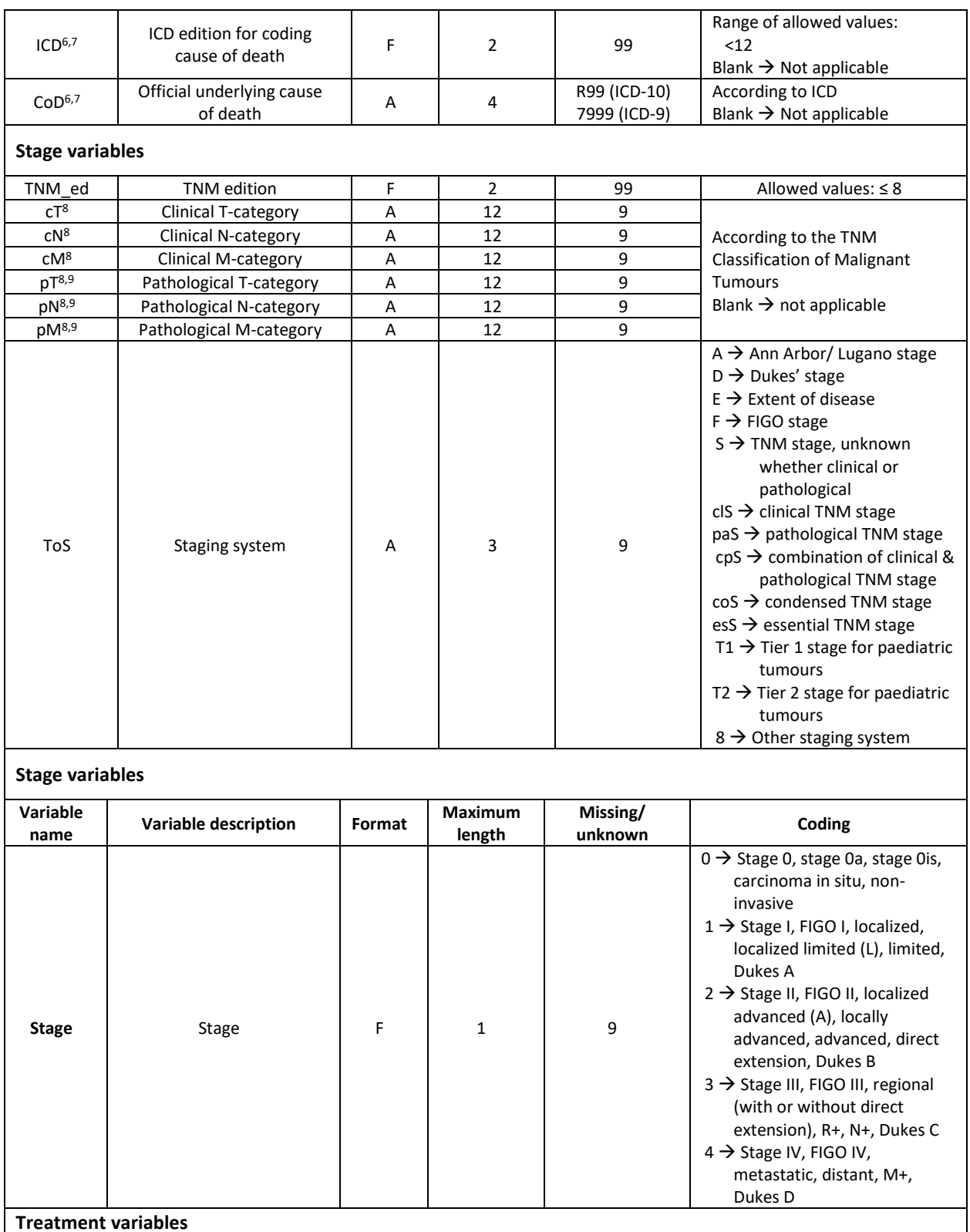

**Treatment variables**

<sup>6</sup> If the vital status is 1 (alive) the *CoD* and *ICD* should be left blank.

<sup>7</sup> if the vital status is 2 (dead) and the cause of death is unknown, CoD should be coded as R99 (ICD-10)/7999 (ICD-9) or 9999 and ICD should be coded as 99.

<sup>8</sup> If TNM is not available or not applicable, cTNM (*cT, cN, cM*) and pTNM (*cT, cN, cM*) should be coded as 9 and be left blank respectively and (if possible) *Staging system (ToS)* and *stage* should be coded.

<sup>9</sup> If cTNM is available and the primary tumour was not resected the pTNM (*pT, pN, pM*) should be left blank.

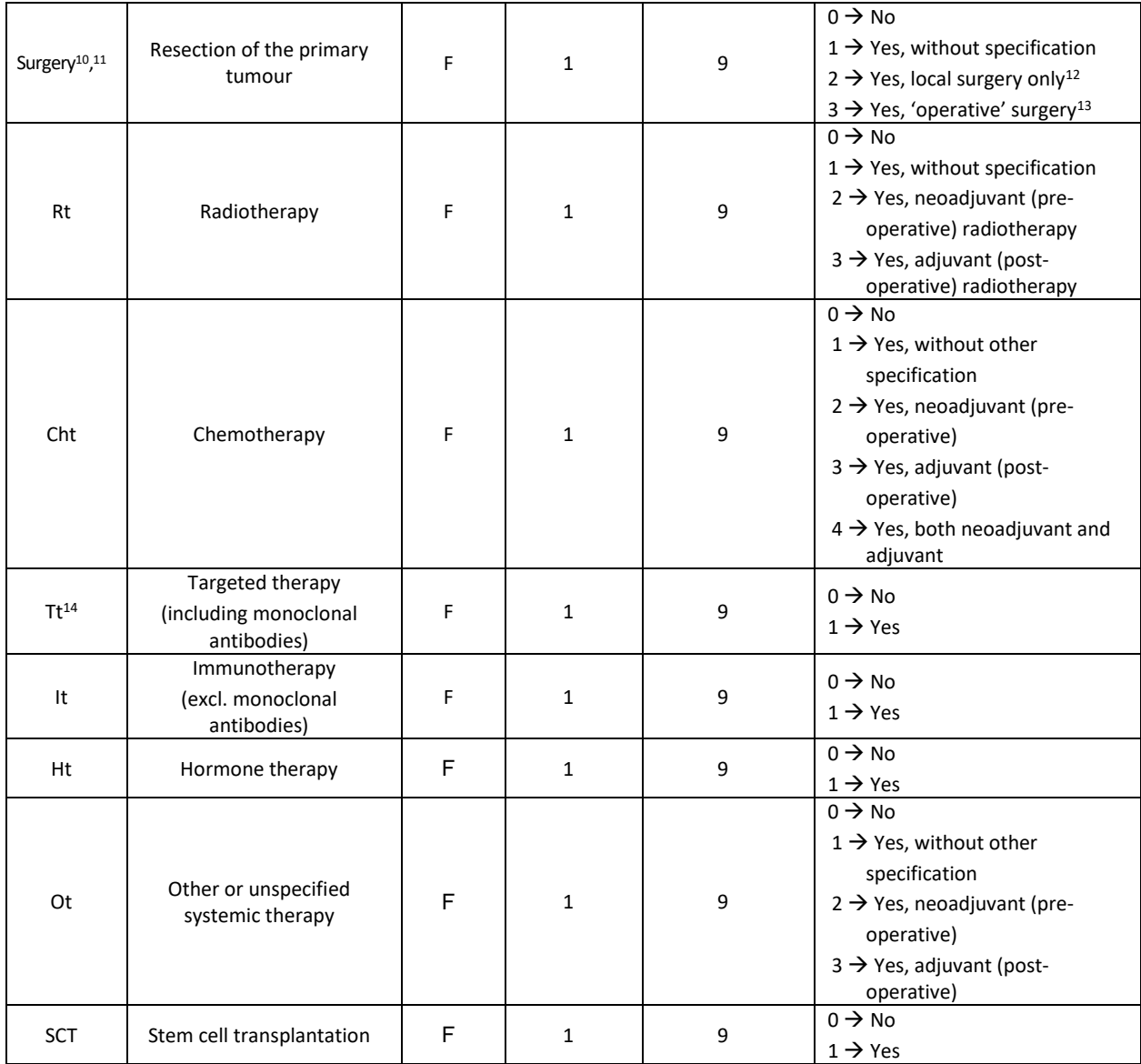

<sup>10</sup> If available, type of surgery (*local surgery* [12] versus *operative surgery* [13]) should be coded for solid cancers of the following cancer sites: C01-C06, C16-C20, C30-C34, C53-C55, C61 and C65-C68. For other cancers, code 1 (surgery without specification) suffices.

<sup>11</sup> If both *local surgery* and *operative surgery* were performed for the same tumour, *operative surgery* should be coded.

 $12$  The following procedures should be coded as local surgery: polypectomy (mainly gastro-intestinal tract), transurethral resection (TUR; bladder & other urinary tract), cone biopsy/loop excision (cervix), as well as all other procedures which leave the organ in situ, such as cryosurgery, laser coagulation, thermoablation, radiofrequency ablation (RFA), etc.

<sup>&</sup>lt;sup>13</sup> This includes all resections of the tumor which require the removal of an organ or a major part of that organ, such as a lobectomy, hemicolectomy, hysterectomy, cystectomy, prostatectomy, etc.

<sup>&</sup>lt;sup>14</sup> Targeted therapy comprises all drugs that block the growth of cancer cells by inhibition of certain pathways in the cancer cell. Traditional chemotherapy also affects other cells in the body that divide quickly. The main categories of targeted therapy are small molecules (mostly tyrosine kinase inhibitors such as imatinib and many other -nibs) and monoclonal antibodies (such as rituximab and many other -mabs). Monoclonal antibodies are considered a form of immunotherapy but should be coded as targeted therapy.

### <span id="page-15-0"></span>*3.1.2 Incidence file creation*

First of all, you need to create the header of the file. For the incidence file the number of accepted variables for each record is 39 by default.

The file has a fixed structure (names, order and separation of variables by semicolon (**;**).

The header line is mandatory as such (please copy/paste the following, adding the line at the top of your incidence file).

PAT; MoB; YoB; Age; Sex; Geo\_Code; Geo\_Label; TUM; MoI; YoI; BoD; Topo; Morpho; Beh; Grade; Autopsy; Vit\_stat; MoF; YoF; Surv\_time; ICD; CoD; TNM\_ed; cT; cN; cM; pT; pN; pM; ToS; Stage; Surgery; Rt; Cht ; Tt; It; Ht; Ot; SCT

**Please note:** do NOT put a semicolon at the end of the line. The line ends in "SCT" and not in "SCT**;**"

After the creation of the header, please proceed by creating the lines/records with the values of those variables.

When you finish inserting the records of your file, save it in csv or txt format.

You are now ready to load the incidence file into the JRC-ENCR QCS.

## <span id="page-15-1"></span>*3.1.3 JRC CSV Data layout converter (QCS Buddy)*

The JRC CSV Data layout converter (QCS Buddy) was created in order to assist users (with Windows operating systems) in the creation of incidence files to be checked with the QCS.

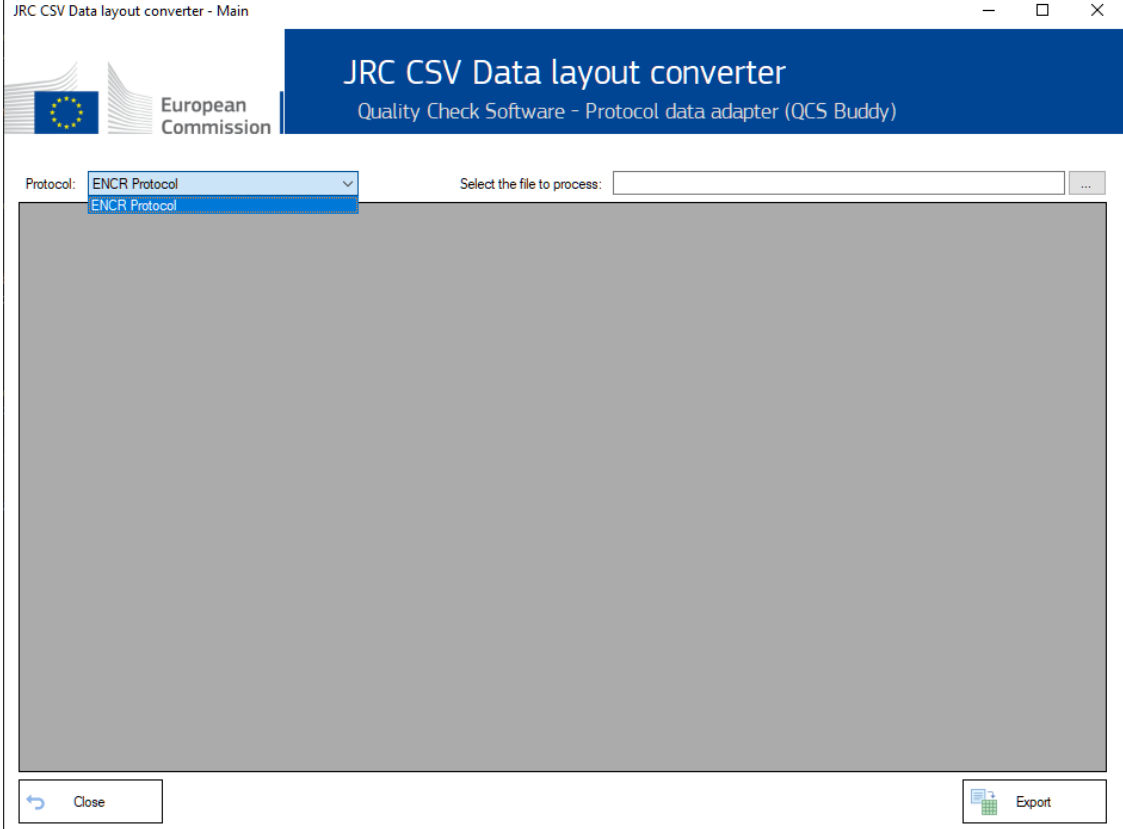

Option "ENCR Protocol" is the default one for the tool.

Select a data file to import and convert. The file can be in any text format (CSV) with columns separator. The following column separators are supported:

- **TAB** (tabulation)
- **|** (pipe)
- **,** (comma)
- **;** (semicolon)

If there are no errors, program shows the list of the fields defined in the protocol and the corresponding fields found in the data file.

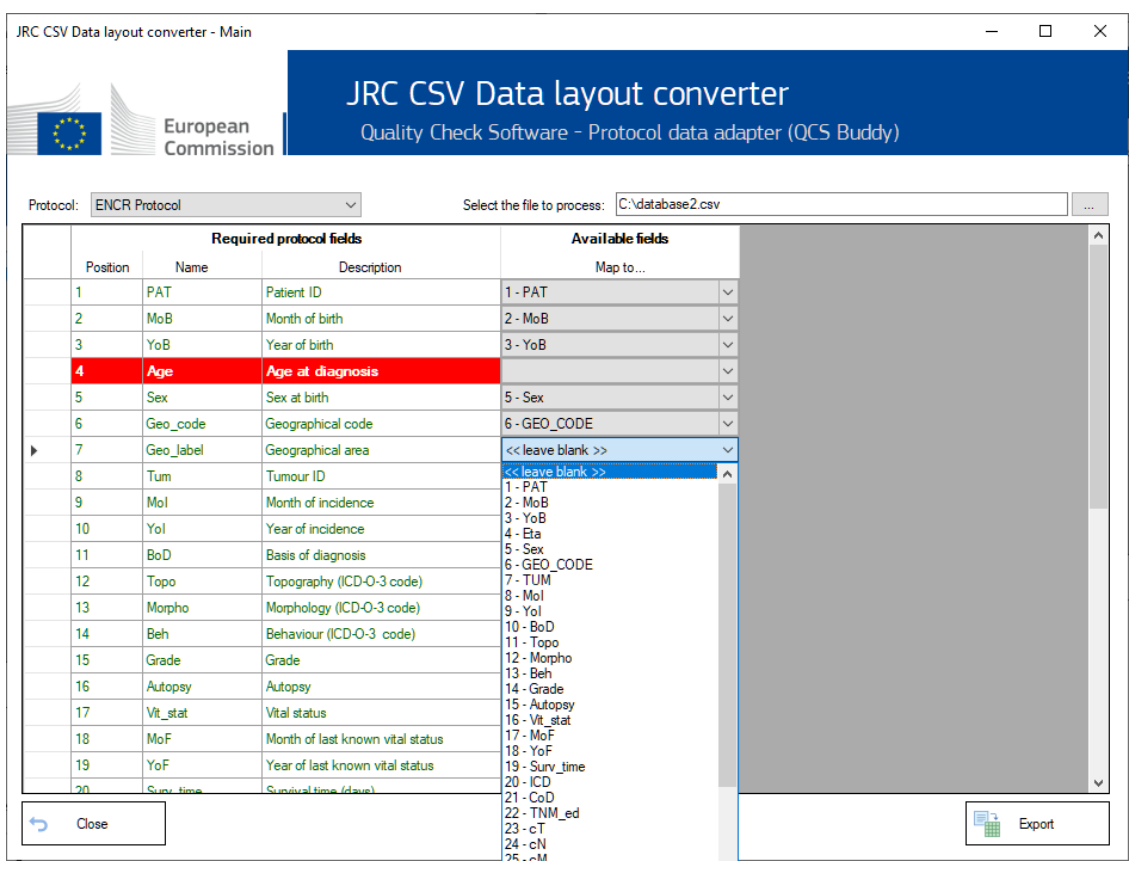

To facilitate the data import process, the QCS Buddy tries to automatically map fields with the same name.

Mapped fields are displayed in GREEN, unmapped fields are displayed in RED.

For those fields where an automatic mapping was not possible (but in general for all fields) the user can:

- 1) Map the protocol field with one of the fields found in the data file
- 2) Leave the field blank (for example, if no mapping is possible, data are not available, etc..)

Only when all the fields defined in the protocol are mapped (or blank), it is possible to Export the content of the original file and "convert" it in the format defined in the ENCR-JRC protocol.

Additionally, if there are fields in the data file that are not used in the protocol, the tool asks if the user wants to export an additional file including one or more of these fields in addition to those expected in the ENCR-JRC protocol.

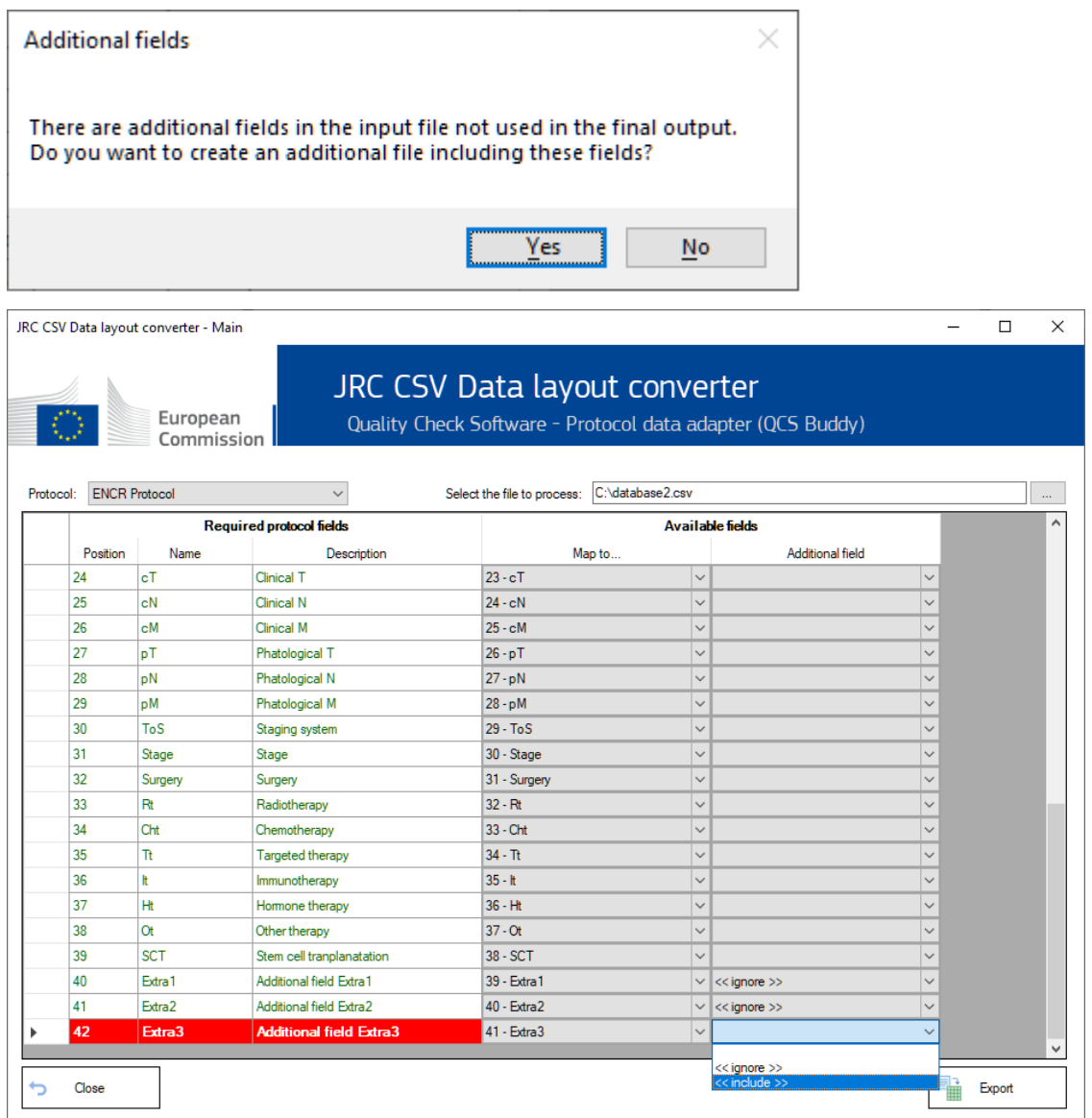

In this example there are 3 fields in the data file (Extra1, Extra2 and Extra3), and the user has chosen to export a file including only the Extra3 field. A new file will be exported, like the previous one but including the new Extra3 field (new fields are appended at the end of the record).

# <span id="page-18-0"></span>**3.2 Mortality file**

Similarly as above, you need first to create the header of the file. For mortality files the number of accepted variables is 5.

Please use the following lines as header, copy/pasting the relevant one at the top of your file:

Calendar\_Year;Sex;Age unit;Cause of death;Number of deaths

Calendar\_Year;Sex;Age range;Cause of death;Number of deaths

**Please note**: Please make sure that the variables are in the correct order, in the correct number and are separated by semicolons. The header line is mandatory. Do NOT put a semicolon at the end of each line.

After having created the header, please proceed by creating the lines/records with the values of those variables. When you finish creating the records of your file, save it in csv or txt format**.**

You are now ready to load the mortality file into the JRC-ENCR QCS.

# <span id="page-18-1"></span>**3.3 Population file**

Please create first the header of the file. For population files the number of accepted variables is 5.

Please use the following lines as header, copy/pasting it at the top of your file:

Calendar Year;Sex;Age unit;Geo\_code;Number of residents

Calendar Year;Sex;Age range;Geo\_code;Number of residents

**Please note**: Please make sure that the variables are in the correct order, in the correct number and are separated by semicolons. The header line is mandatory. Do NOT put a semicolon at the end of the header.

After having created the header, please proceed by creating the lines/records with the values of those variables. When you finish creating the records of your file, save it in csv or txt format.

You are now ready to load the population file into the JRC-ENCR QCS.

## <span id="page-18-2"></span>**3.4 Life Table file**

Please create first the file header. For life table files the number of accepted variables is 5.

Please use the following line as header, copy/pasting it at the top of your file:

Calendar Year;Sex;Annual age;Geo\_code;All causes death probability

**Please note**: Please make sure that the variables are in the correct order, in the correct

number and are separated by semicolons. The header line is mandatory. Do NOT put a semicolon at the end of each line.

After having created the header, please proceed by creating the lines/records with the values of those variables. When you finish creating the records of your file, save it in csv or txt format.

You are now ready to load the life table file into the JRC-ENCR QCS.

# <span id="page-19-0"></span>**4 How does the software work?**

The analysis process of an input *incidence* file is described below. Similar processes are performed for the other allowed input data files: *mortality*, *population* and *life table* files.

The software assumes that input files have *csv* or *txt* extensions. Files with *csv* and *txt*  extension are shown first by default. Selecting the option "*All files*", files with extensions other than *csv* and *txt* are displayed. The incidence file should include 39 variables, semicolon-separated, and in the correct format as reported in section 3.1.1 above.

The software checks that variable names are correct, and every single record is compliant with the valid format and value for each variable according to the new *ENCR-JRC Call for Data Protocol* as for:

- the number of variables;
- the presence of non-missing and non-blank values in the fields affecting incidence calculation;
- when applicable, the field content against a list of valid values. **Example**: patient's sex numeric value (variable Sex) can be 1=male, 2=female, 3=other or 9=unknown. Every other value will produce an error;
- the field length, which must be within the allowed range. *Example: maximum length for Patient identification code (*variable PAT*) is 50 characters;*
- the validity of dates (also checking that dates are not set in the future);
- records failing the edits described in the 2018 update (version 1.1) of the 2014 JRC Technical Report "one common procedure for European cancer registries" (see also the *2022 data call protocol*).

Output messages from the JRC-ENCR QCS are saved in specific output. Three output files are generated (names below are relative to the *incidence* file):

- 1) *QCS-Incidence-Output.pdf* file with error and warning messages in pdf format including multiple primary tumour warnings;
- 2) *QCS-Incidence-Output.txt* file with error and warning messages in *txt* format including multiple primary tumour warnings;

3) *QCS-Incidence-Output.csv* – file with error and warning messages in *csv* format. This file can be imported by most software packages to allow for advanced data manipulation, such as linkage with the original file using the unique id patient+tumour id. Warnings for multiple primary tumours are also included in this file.

# <span id="page-20-0"></span>**5 Using the software**

# <span id="page-20-1"></span>**5.1 Running the software**

- Please navigate to the folder in which you installed the software;
- Double click on the *JRC-ENCR-QCS.bat* file (In case of any issue, it is possible to try running the QCS with 2GB of RAM memory by launching file *JRC-ENCR-QCS-2GB.bat*);
- The user interface appears;

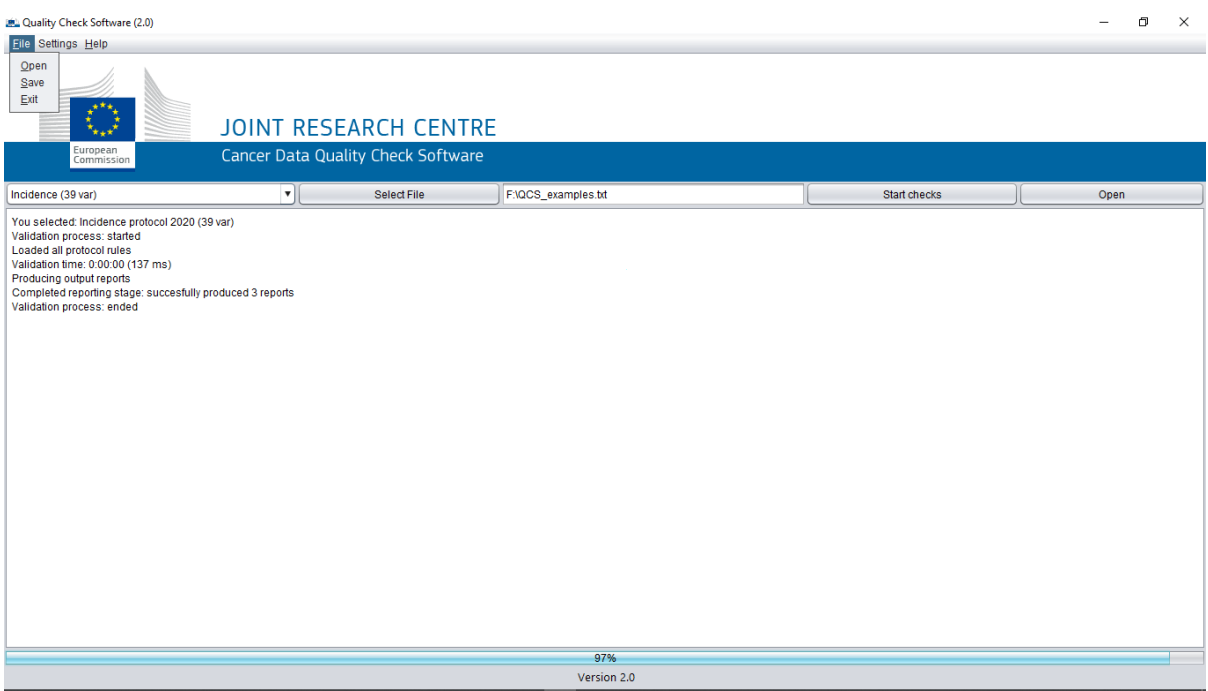

Note: The software runs only double clicking on the file ending in *.bat.*

It is possible to save the current configuration of the JRC-ENCR QCS on a file, by selecting "*Save*" in menu *File*.

To quit the JRC-ECNR QCS just close the window, or select the "*Exit*" item in menu *File*.

# <span id="page-21-0"></span>**5.2 Checking the files**

Select the type of file you want to check from the drop down menu.

For instance, for checking an incidence file according to the 2022 data call protocol:

- Select the "*Incidence (39 var)*" option from the drop down menu;
- Press the "*Select File*" button;
- A file browsing window appears;
- Select the file to be checked.

The software accepts only files with semicolon (**;**) separated values (with extension such as *csv* or *txt*).

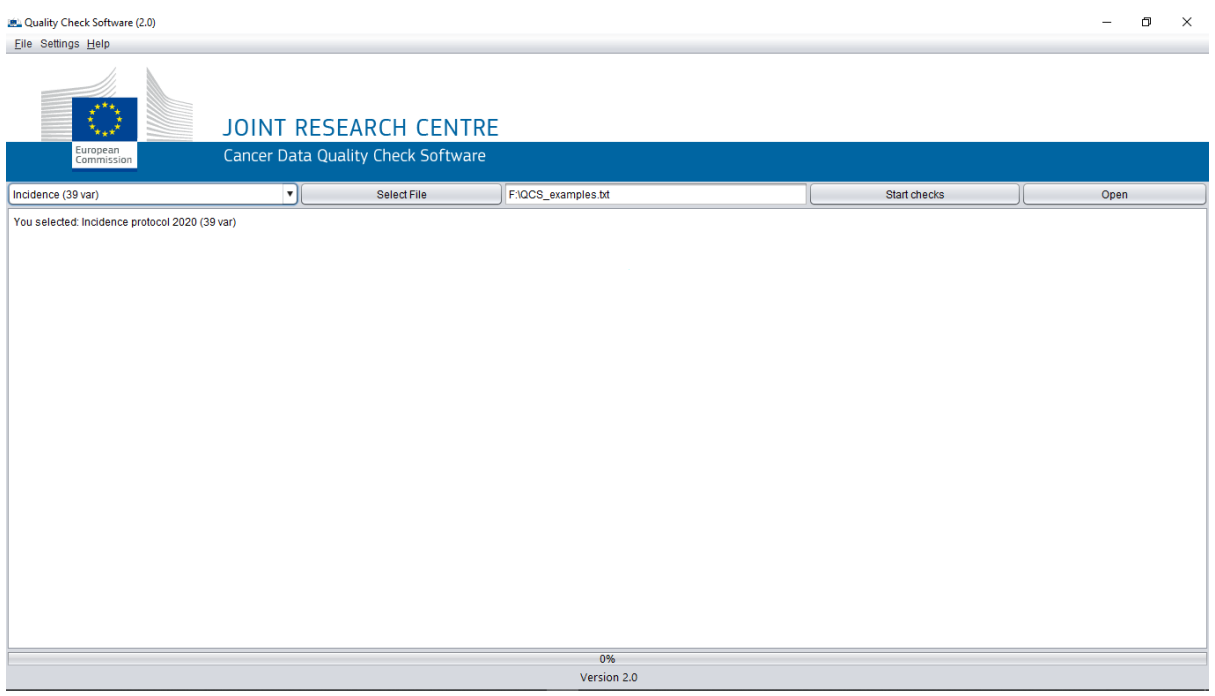

- Navigate to the folder where the incidence file to be checked is located, select it and press "*Open*";
- The full path of the file you have chosen will be displayed in the text box on the left of the "*Start Checks*" button;
- Press the "*Start Checks*" button;

If you had previously already checked the incidence file, please note that the output files **will be overwritten**. Please save them in a different folder or with a different name in case you want to keep them.

While the software is running, the number of the checked record will appear in the display text box:

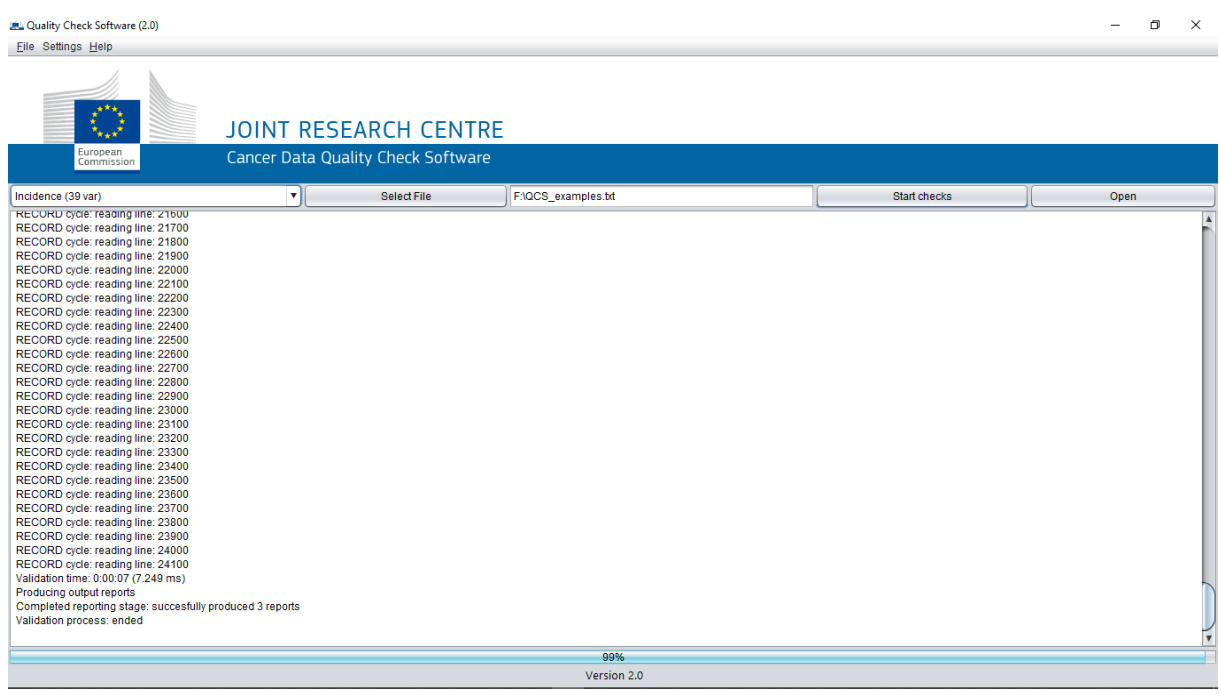

The output window of the software reports on the completed process:

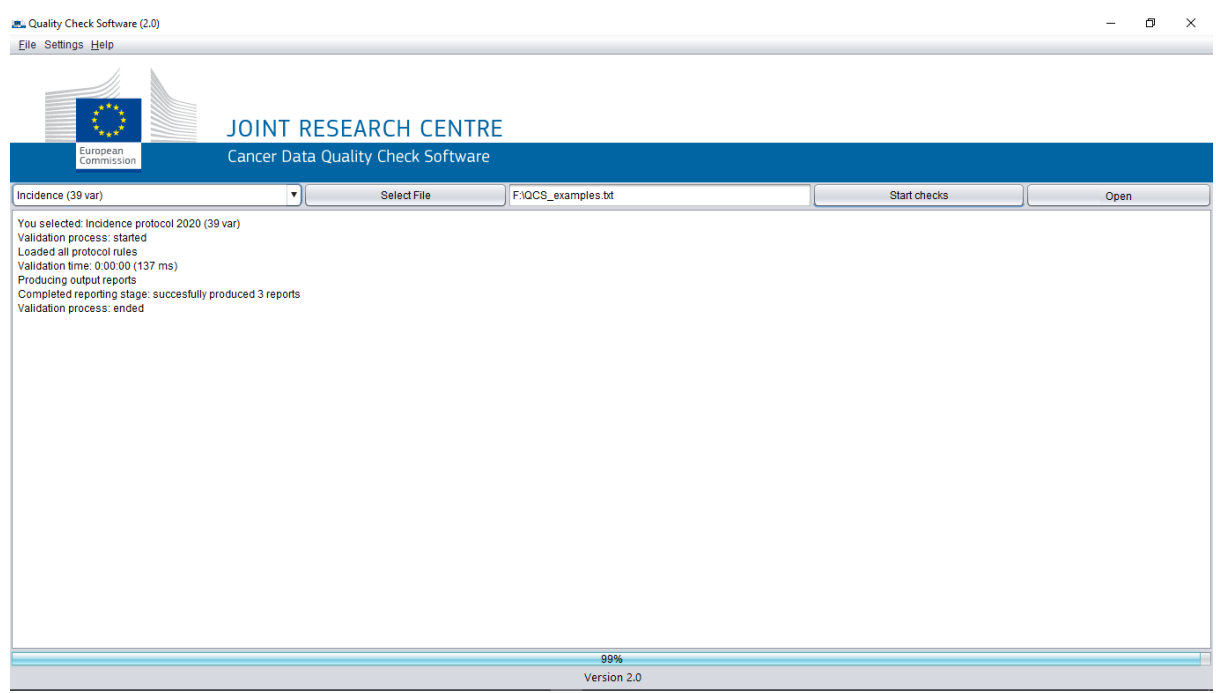

You can finally access the outputs, by clicking on "*Open*", and accessing the "*output*" folder, containing all the report files.

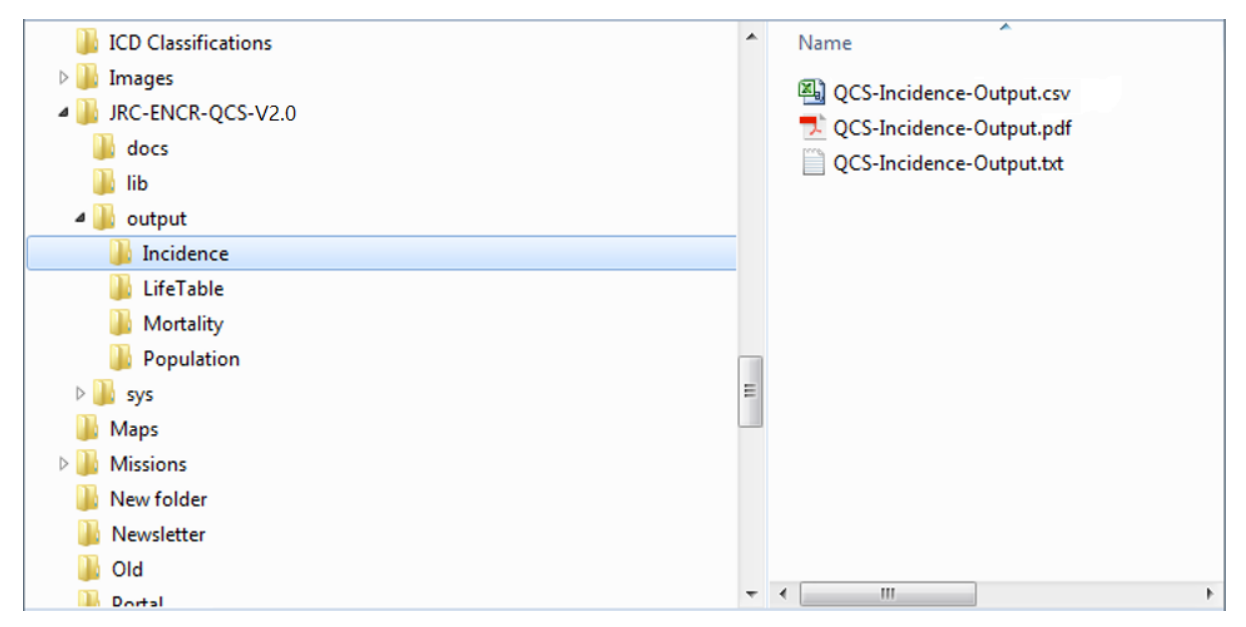

Similarly, *mortality*, *population* and *life table* files can be checked by selecting the type of the file from the drop down menu.

The procedure for checking such files is the same as described above for Incidence files.

It is possible for the software to perform checks related to the previous data call protocol by selecting "Incidence 2014 (56 var)":

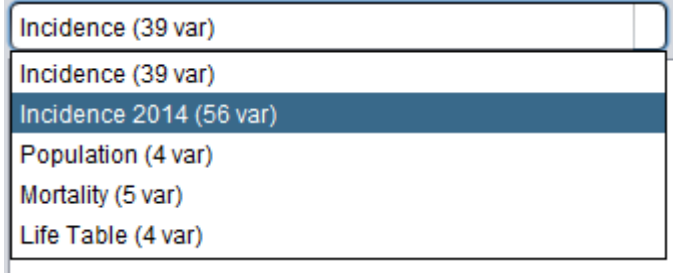

Check are performed according to *The JRC-ENCR Quality Check Software (QCS) for the validation of cancer registry data: user compendium – version 1.8.1* [\(https://encr.eu/sites/default/files/User\\_compendium\\_v1\\_8\\_1.pdf\)](https://encr.eu/sites/default/files/User_compendium_v1_8_1.pdf)

### <span id="page-24-0"></span>*5.2.1 Settings and options*

The "Settings" menu enables to select additional JRC-ENCR QCS functionalities.

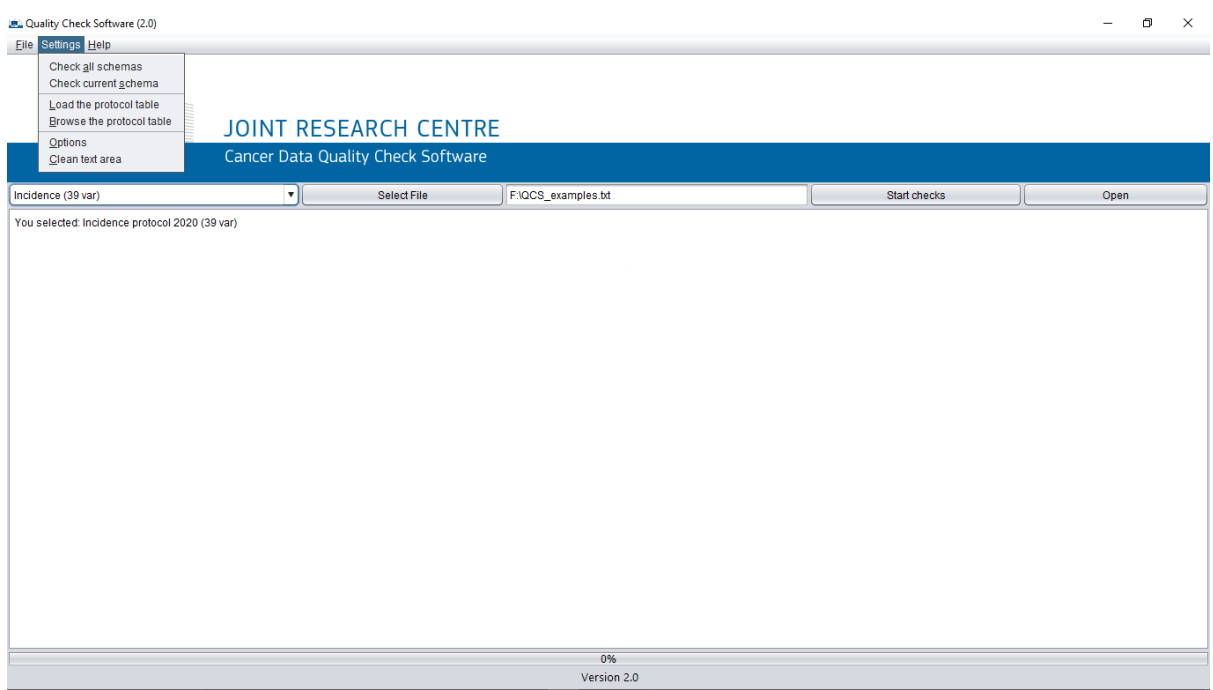

The following settings are available:

- *Check all schemas/Check current schema*. This functionality checks the existence of configuration files, the integrity of single files, the integrity of configuration files and returns the integrity status of either all schemas or the current schema;
- *Load the protocol tables/Browse the protocol table.* This functionality allows to load or browse the protocol table, listing all the protocol rules (see screenshot below);

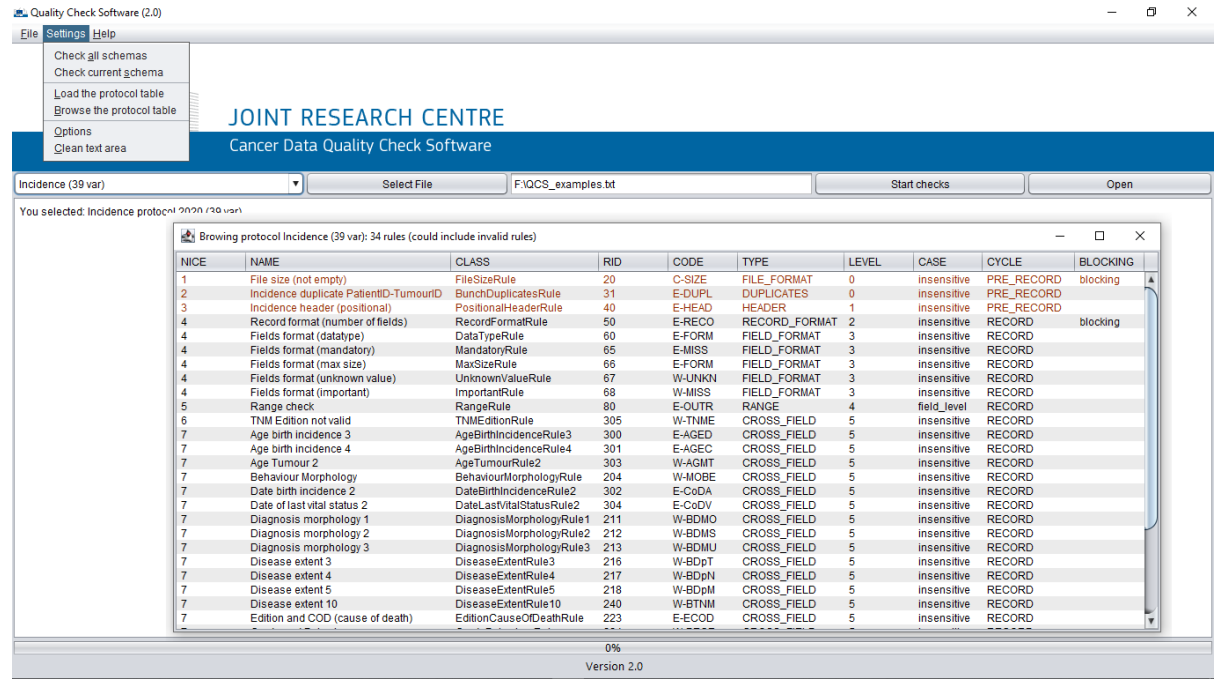

• *Options*. When selected, validation options are shown. Tick box *Enable detailed output report* allows the creation of either a detailed or aggregated report. A detailed report is created with the default option.

Option *Primary Duplicate Check All Records/Valid Records* allows to have different conditions for the check of multiple primary tumours. With *Primary Duplicate Check All Records* the check is performed on valid records and on records with errors, except errors involving the tumour morphology value. By selecting *Primary Duplicate Check Valid Records*, multiple primary tumours checks are performed, except on records with the following errors/warnings: E-SETO, E-AGED, E-AGEC, E-CoDA, W-AGMT, W-MOTO and errors involving topography and morphology (see Annex 2 for the definition of error and warning codes)

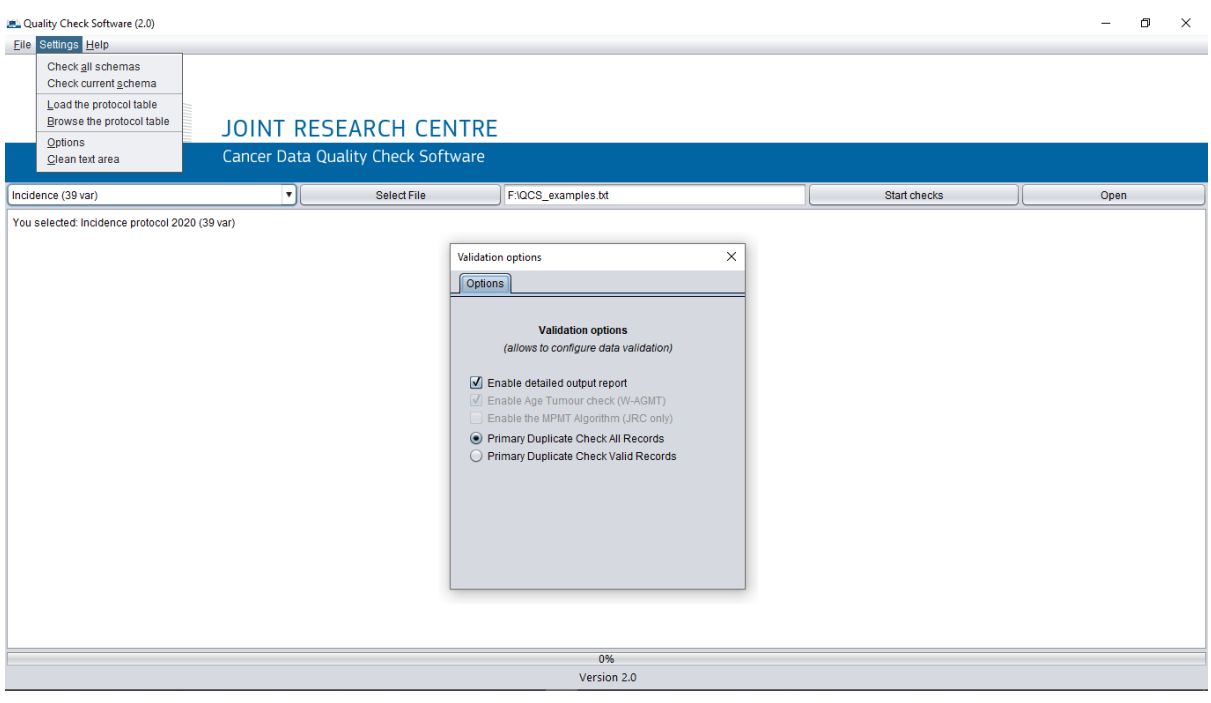

• *Clear text area*. Deletes all the text from the dialog box.

### <span id="page-25-0"></span>*5.2.2 Help menu*

This functionality includes a link to the folder with information on the JRC-ENCR QCS, a contact e-mail and the JRC-ENCR QCS page on the ENCR website.

In the "*Help*" menu you can also find the "*About*" item, with credits, copyright statement and the list of jar libraries.

### <span id="page-26-0"></span>**5.3 Output files**

The output files are located in the subfolders inside the "*output*" folder, depending on the type of the file. For example, output files for an Incidence file are located in the "**\JRC-ENCR-QCS-V2.0\output\Incidence"** folder.

The following four screenshots refer to the *QCS-Incidence-Output.pdf* file:

PROCESSING PARAMETERS  ${\tt File\ process\ start\ :}\ 2021-05-17\ 11:38:47.346$  <br> File process end  $\quad:\ 2021-05-17\ 11:38:47.395$ Validated by : QCS Version 2.0 File Processed: F:\JRC-ENCR-OCS\OCS test files\W-MPMT-Beh.txt Number of records read  $: 16$ Total number of errors  $\cdot$  12  $: 12$ <br> $: 6$ <br> $: 12$ Number of warnings Number of warnings<br>Total number of records rejected E-AGEC: Age is invalid + impossible to calculate age from DoI - DoB E-AGED: Dol - DoB different from Age<br>
E-AGED: DoB + DoI not coherent (p.16)<br>
E-CoDN: Date of last known vital status not valid<br>
E-CoDV: Date of last known vital status not valid E-DUPL: Duplicate PatientID-TumourID<br>E-ECOD: ICD edition + Cause of death not valid B-FORM: Format error<br>
E-FORM: Format error<br>
E-HEAD: Errors in the file header (number of columns, header's separator, order of columns, etc.)<br>
E-MISS: Value missing<br>
E-RECO: Wrong number of fields in the record<br>
E-RECO: Wr WARNING CODES: W-AGMT: Unlikely Age + tumour type (tab.3) W-BDMO: Morphology too specific (p.30)<br>W-BDMS: Morphology not specific enough (p.30) W-BDMU: BoD + Morphology/Behaviour (p.30) W-BDDM: BoD + MOrphology/benaviour (p.30)<br>W-BDDM: BoD + pM not valid (p.40)<br>W-BDDM: BoD + pM not valid (p.40)<br>W-BDDT: BoD + pT not valid (p.40)<br>W-BEGR: Behaviour + grade not valid (tab.7)<br>W-BEGR: Behaviour + grade not vali W-EDIM: Consistency between TNM edition and pM<br>W-MISS: Value missing<br>W-MOSE: Norphology + Behaviour not valid<br>W-MOSE: Morphology + grade not valid (tab.6-7)<br>W-MOTO: Morphology + Topography not valid (tab.8)<br>W-MOTO: Norphol W-UNKN: Value set to missing/unknown W-MPMT 

### **Detail: upper section**

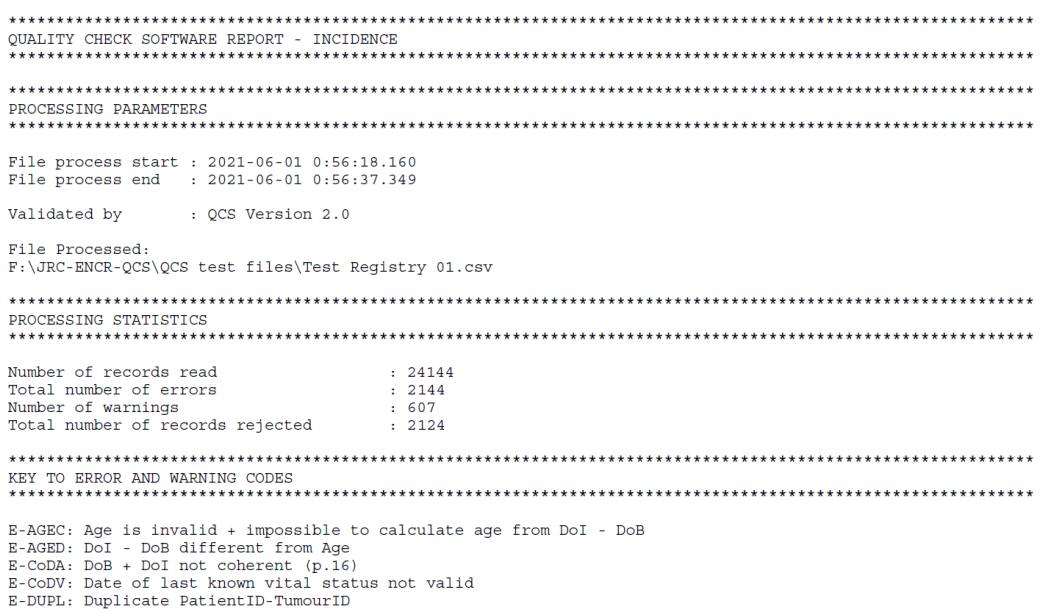

Processing parameters:

- *File process start, File process end*;
- *Validated by*. The JRC-ENCR QCS version used to produce the report is added;
- *File processed*. The name and the path of the file checked by the software is reported.

Processing statistics:

- *Number of records read, Total numbers of errors*;
- *Total number of records rejected*. Records are rejected whenever the headers are correct but some of the variables are not present, not even left blank or with missing value;

Key to error and warning codes:

• Errors and warnings are referenced by codes, described by short labels and accompanied by the reference to the relevant table or page from the 2018 update of the JRC Technical Report "*A proposal on cancer data quality checks: one common procedure for European cancer registries*". See also *Annex 2 – List of error and warning codes* below.

### **Detail: second page (summary of errors and warnings, multiple primary tumours)**

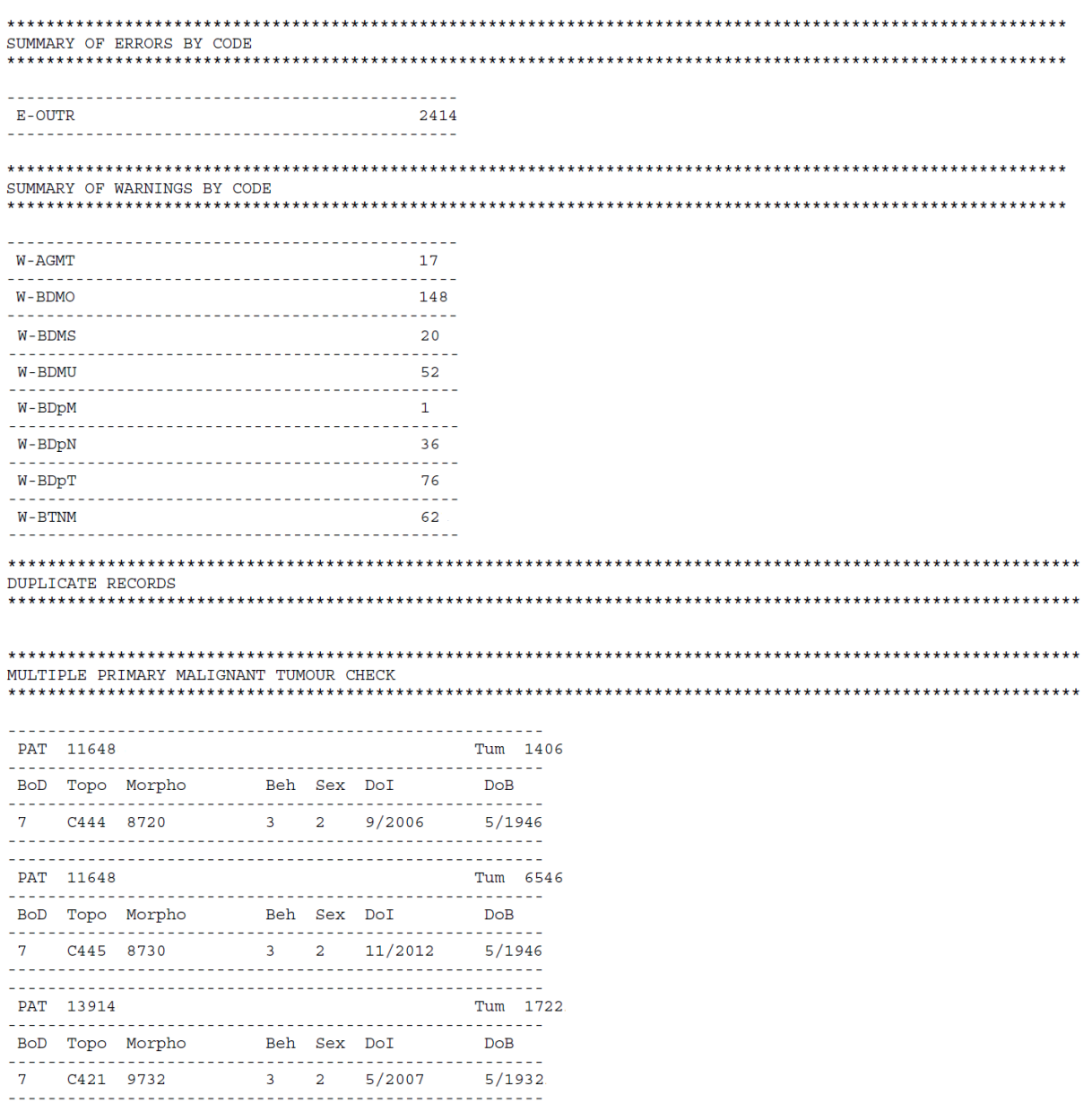

Summary of errors by code: see *Annex 2 – List of error and warning codes*

Summary of warnings by code: see *Annex 2 – List of error and warning codes*

Multiple primary malignant tumour check: for each multiple primary tumour warning the following variables are reported: *PAT*, *Tum*, *BoD* (basis of diagnosis), *Topo* (topography), *Morpho* (morphology), *Beh* (behaviour), Sex, *DoI* (date of incidence), *DoB* (date of birth)

#### **Detail: page(s) with errors and warnings**

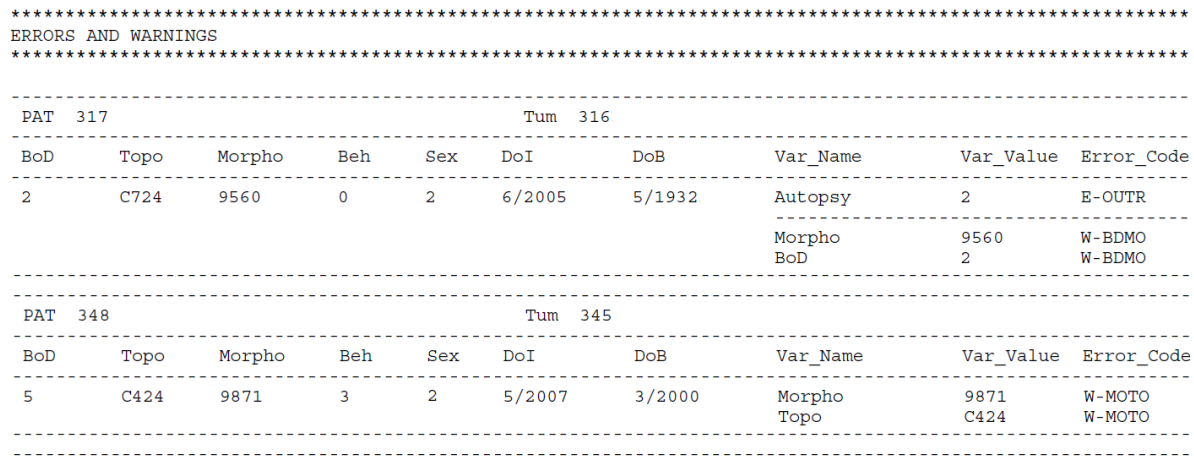

Errors and warnings: for each warning or error the following variables are reported: *PAT*, *Tum*, *Topo* (topography), *Morpho* (morphology), *Beh* (behaviour), Sex, *DoI* (date of incidence), *DoB* (date of birth), *Var\_Name* and *Var\_Value* (list of variables which caused the warning or error to be returned by the JRC-ENCR QCS, and their values), *Error\_Code*  (code according to list in *Annex 2 – List of error and warning codes*)

#### The following screenshots refer to the *QCS-Incidence-Output.csv* file:

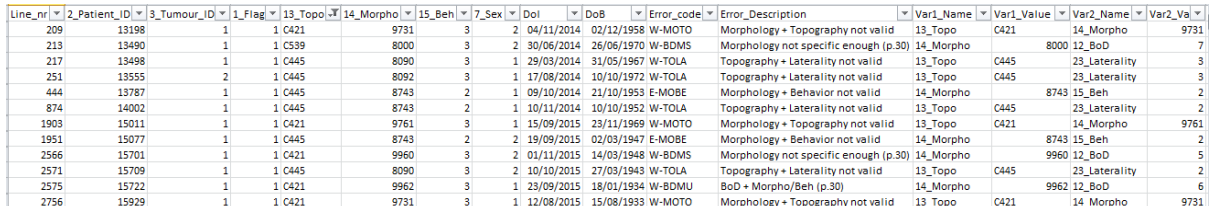

#### **Detail: left part**

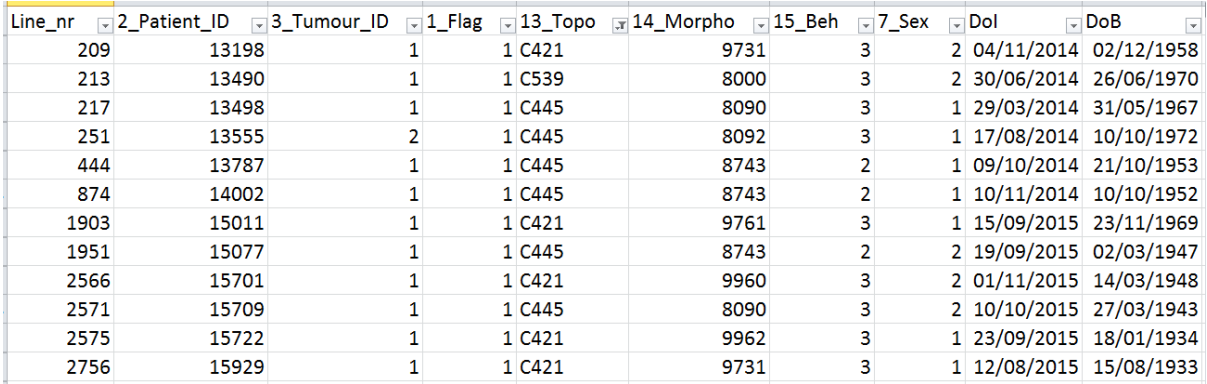

### **Detail: right part**

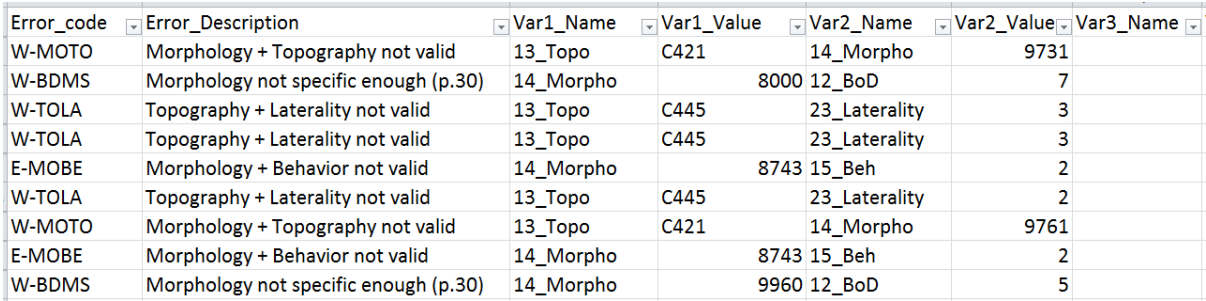

# <span id="page-30-0"></span>**6 How to interpret the output of incidence files created by the QCS**

This section describes how to interpret the outcomes of the JRC-ENCR QCS for some of the variables having an impact on the incidence estimation. Some examples of warnings on TNM and on multiple primary tumours are also reported.

The code of the errors starts by **E**(**-**XXXX) and the code of the warnings by **W**(**-**XXXX).

### **1) Errors due to variable values and their format**

### o **E-OUTR**: out of range.

When the variables have values different from the ones allowed by the new *Call for Data Protocol* or the 2018 update of the JRC Technical Report [\(https://encr.eu/sites/default/files/inline-files/Cancer Data Quality Checks](https://encr.eu/sites/default/files/inline-files/Cancer%20Data%20Quality%20Checks%20Procedure%20Report%20online_0.pdf)  Procedure Report online 0.pdf) the QCS returns error E-OUTR.

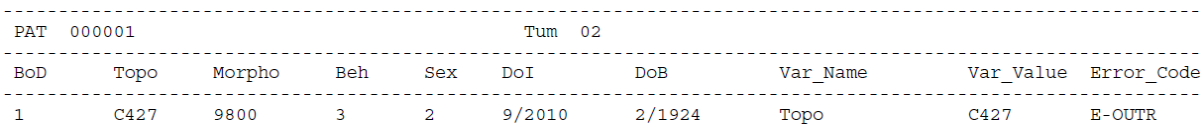

In this example the QCS gives the error E-OUTR because topography C427 does not exist in the International Classification of Diseases for Oncology, third edition<sup>15</sup> (ICD-O-3).

<sup>&</sup>lt;sup>15</sup> International Classification of Diseases for Oncology, Third Edition, First Revision. Geneva: World Health Organization, 2013.

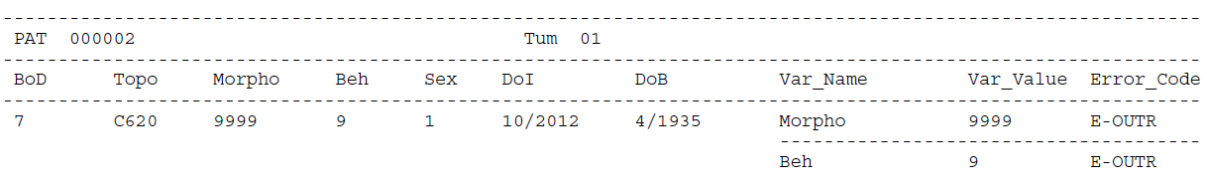

In this example the QCS returns error E-OUTR because morphology 9999 does not exist in the ICD-O-3, and value 9 is not allowed according to the call for data protocol.

o **E-MISS**: value missing.

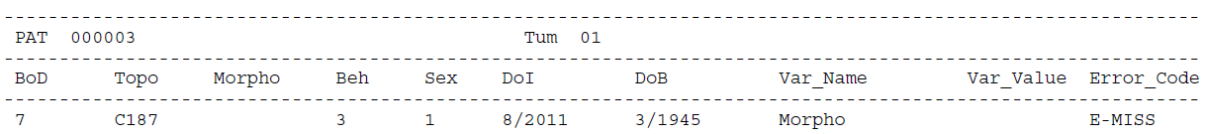

In this example the QCS returns error E-MISS because variable morphology (which impacts on incidence calculations) has a missing value.

o **E-AGEC**: Age is invalid or missing, and it is impossible to calculate.

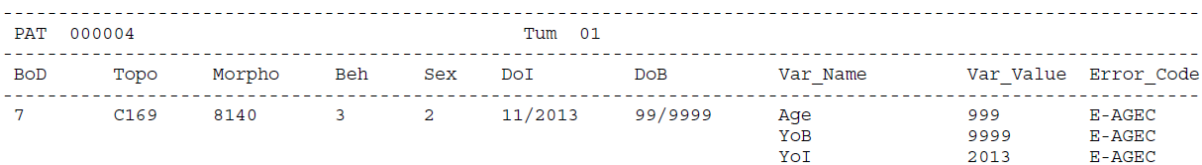

In this example the QCS gives error E-AGEC because variable *age* (which impacts on incidence calculations) is unknown and cannot be calculated.

o **E-FORM**: format error.

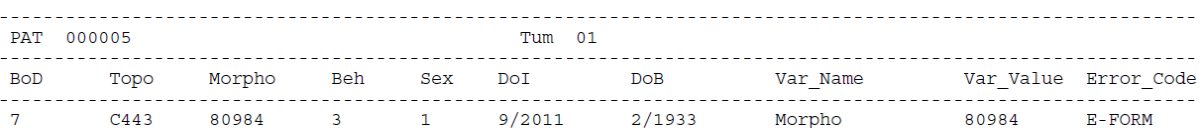

In this example the QCS gives error E-FORM because morphology should have four digits instead of five according to the ICD-O-3.

### **2) Errors due to inconsistency of the dates.**

o **E-CoDA**: date of birth and date of incidence are not consistent.

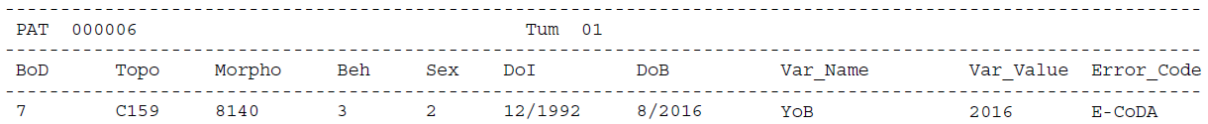

In this example the QCS is gives error E-CoDA because the year of birth is later than the year of incidence.

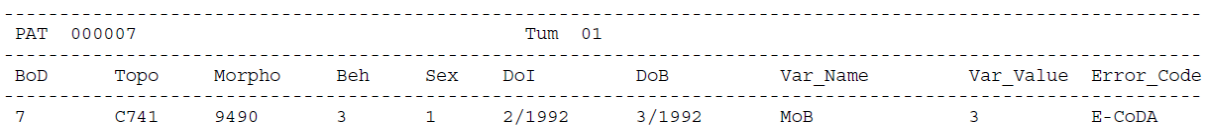

In this example the QCS gives error E-CoDA because the month of birth occurs after the year of incidence.

o **E-CoDV**: date of the incidence and date of the last known vital status are not consistent.

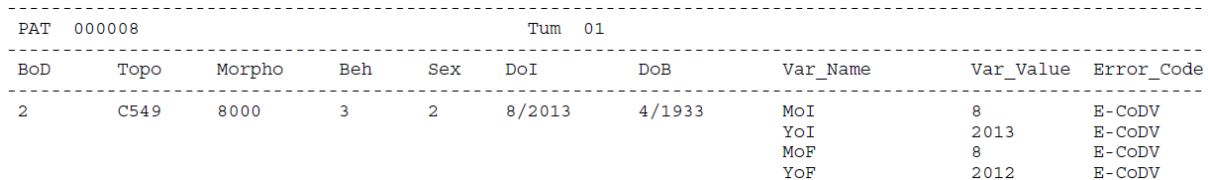

In this example the QCS gives error E-CoDV because the date (year) of incidence occurs later than the date (year) of last known vital status.

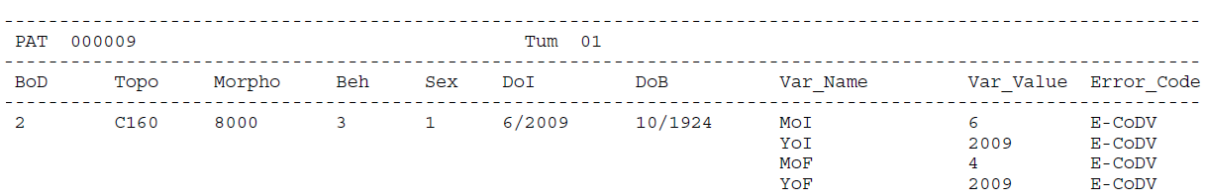

In this example the QCS gives error E-CoDV because the date (month) of incidence occurs later than the date (month) of last known vital status.

# **3) Errors and warnings due to tumour and demographic variables combinations.**

#### o **E-SETO**: sex and topography combinations are not valid.

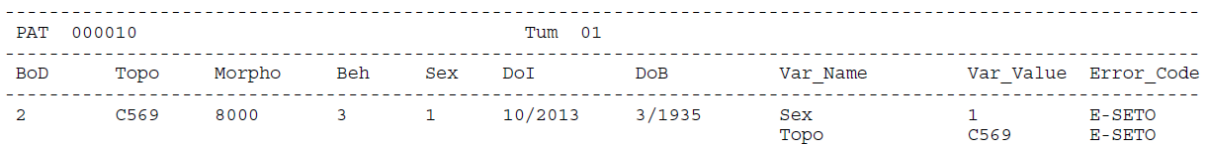

In this example the QCS returns error E-SETO because the combination topography=C569 (ovary) and sex=1 (men) is not valid.

o **W-AGMT**: age and morphology/topography combinations are unlikely.

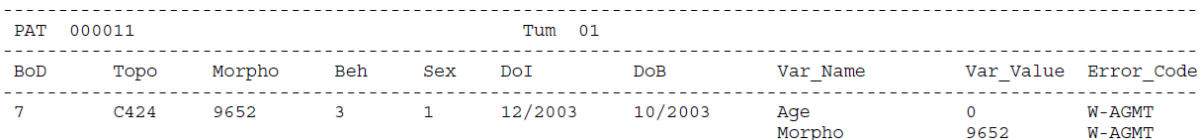

In this example the QCS gives warning W-AGMT because the morphology 9652 (Hodgkin lymphoma, mixed cellularity, NOS) is unlikely between ages 0-2.

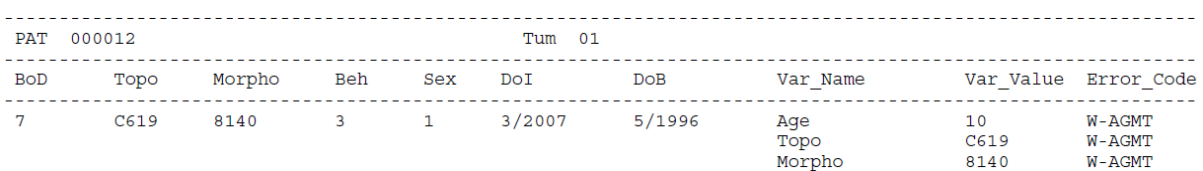

In this example the QCS gives warning W-AGMT because the topography= C619 (prostate) in combination with morphology 8140/3 (adenocarcinoma, NOS) is unlikely under the age of 40.

### **4) Errors and warnings due to tumour variables combinations.**

o **W-MOBE**: morphology and behaviour combinations are not included in the ICD-O-3

According to Rule F of the ICD-O-3 it is exceptionally possible to have a morphology and behaviour combination not listed in the ICD-O-3, so the current version of the QCS reports as warnings such combinations. Previous versions of the QCS were reporting the morphology and behaviour combinations not listed in the ICD-O-3 as errors (E-MOBE).

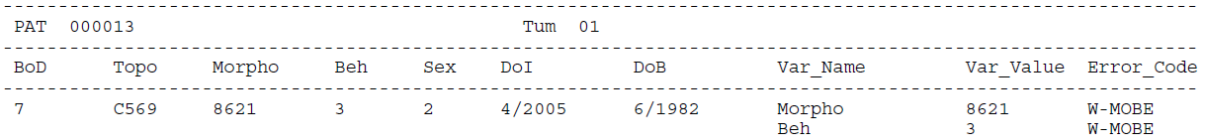

In this example the QCS gives error W-MOBE because morphology=8621 (granulosa cell-theca cell tumour) with behaviour=3 (malignant tumour) is not listed in the ICD-O-3.

The combination of morphology and behaviour presented in the example above is possible, but unlikely.

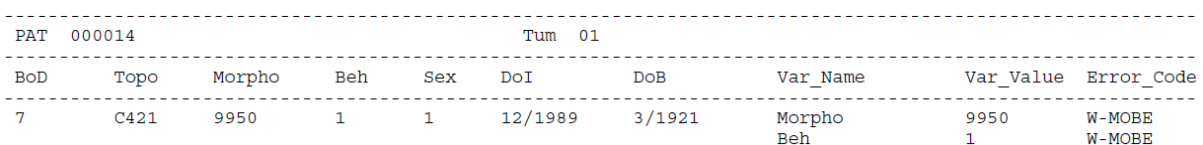

In this example the QCS gives a W-MOBE warning because morphology 9950 (polycythaemia vera) has behaviour=3 (malignant tumour) in ICD-O-3.

This term (polycythaemia vera) changed from borderline tumour (behaviour=1) in ICD-O-2 16 , to malignant tumour (behaviour=3) in ICD-O-3.

o **W-BDMU**: basis of diagnosis and morphology/behaviour combinations are unlikely

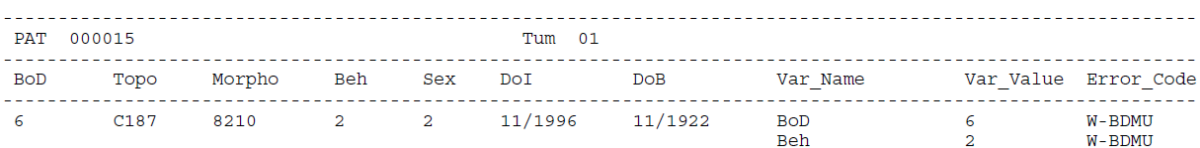

In the example above the QCS returns warning W-BDMU because the combination behaviour=2 (in situ tumour) and base of diagnosis=6 (histology of a metastasis) is not valid.

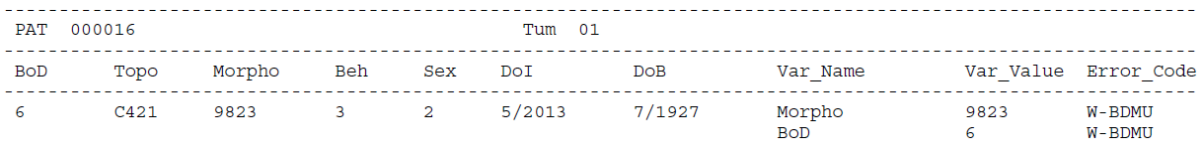

In the example below the QCS gives warning W-BDMU because the combination base of diagnosis=6 (histology of a metastasis) and morphology (9823) coded as haematological malignancy is very unlikely. Usually haematological malignancies are diagnosed by cytology (base of diagnosis=5) or histology (base of diagnosis=7).

<sup>&</sup>lt;sup>16</sup> International Classification of Diseases for Oncology, Second Edition. Geneva: World Health Organization, 1990.

o **W-BDMO**: morphology too specific according to the basis of diagnosis

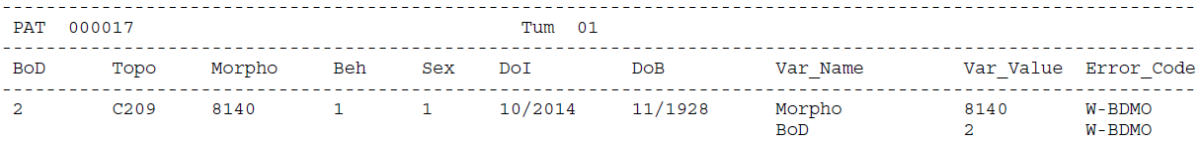

In the example above the QCS returns warning W-BDMO because it is very unlikely to identify behaviour=2 (in situ tumour) if basis of diagnosis=1 (clinical).

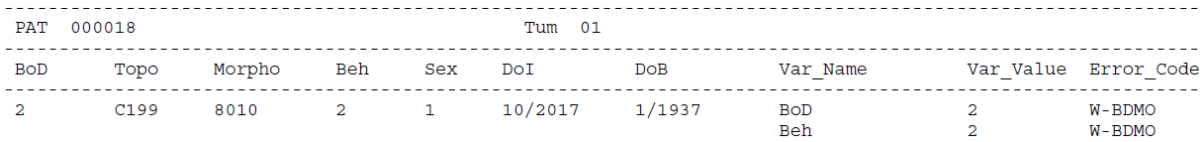

As in the previous example, the QCS gives warning W-BDMO because it is very unlikely to identify behaviour=2 (in situ tumour) being the basis of diagnosis=2 (clinical investigation).

o **W-BDMS**: morphology not specific enough according to the basis of diagnosis

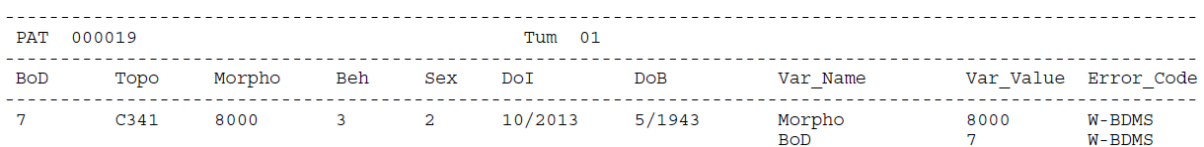

In this example the QCS gives warning W-BDMS because morphology= 8000 (neoplasm, malignant) is not specific enough taking into account the basis of diagnosis=7 (histology of a primary tumour).

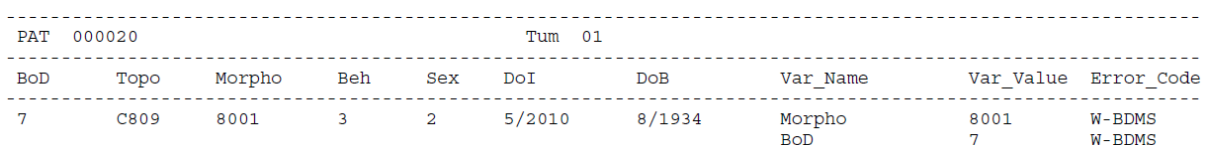

Regarding the morphology and basis of diagnosis, this example is similar to the previous one. In addition, basis of diagnosis=7 (histology of a primary tumour) is not coherent with topography=C809 (unknown primary site).

o **W-BTNM**: behaviour and TNM combination not valid

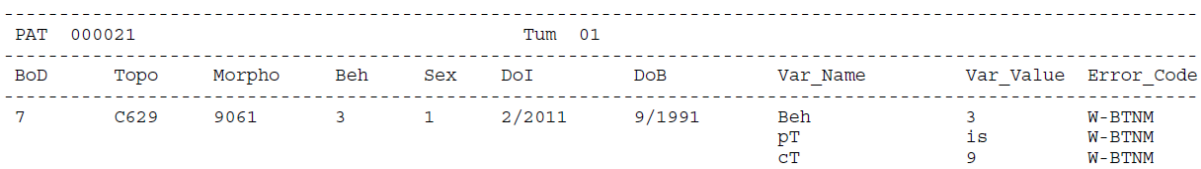

In this example the QCS gives warning W-BTNM because behaviour=3 (malignant tumour) is not coherent with pathological  $T(pT)=$ is (carcinoma in situ).

o **W-MOGR**: morphology, behaviour and grade combinations are unlikely

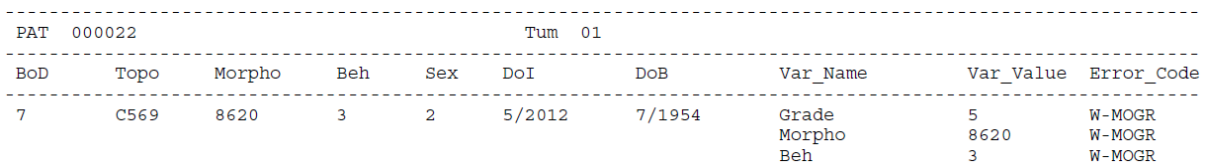

The QCS gives warning W-MOGR because grade=5 (T-cell) is used to denote cell lineage for haematological malignancies (leukaemia and lymphoma). Morphology=8620 (granulosa cell tumour, malignant) is not a haematological malignancy.

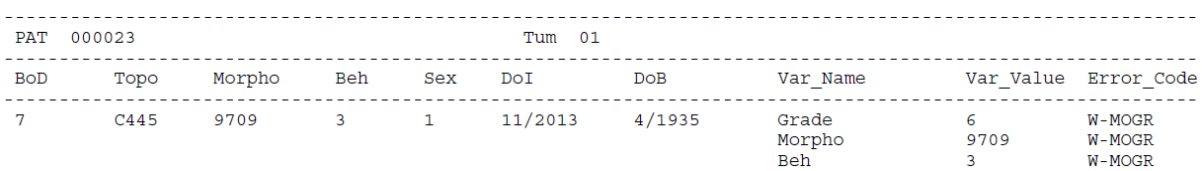

In this example, the QCS gives warning W-MOGR because the morphology= 9709 (Cutaneous T-cell lymphoma, NOS) should have grade=5 (T-cell) instead of 6.

o **W-MOTO**: morphology and topography combinations are unlikely

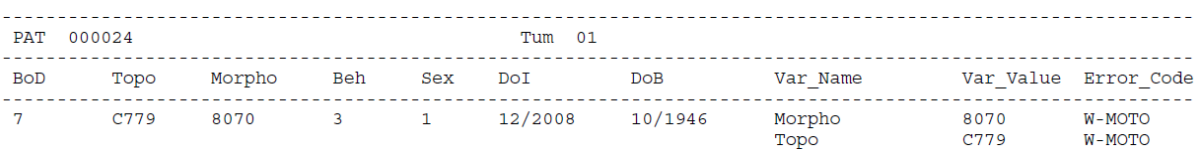

The QCS gives warning W-MOTO because topography=C779 (Lymph node, NOS) and morphology=8070 (squamous cell carcinoma, NOS); this combination is probably a metastasis and topography should be coded as C809.

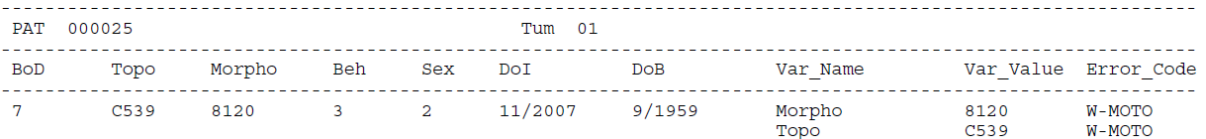

- In the example above the QCS gives warning W-MOTO because topography=C539 (cervix uteri) and morphology=8120 (transitional cell carcinoma, NOS); this combination is very rare.
- o **W-TNMM**: TNM and stage are present, but morphology is not included in the TNM

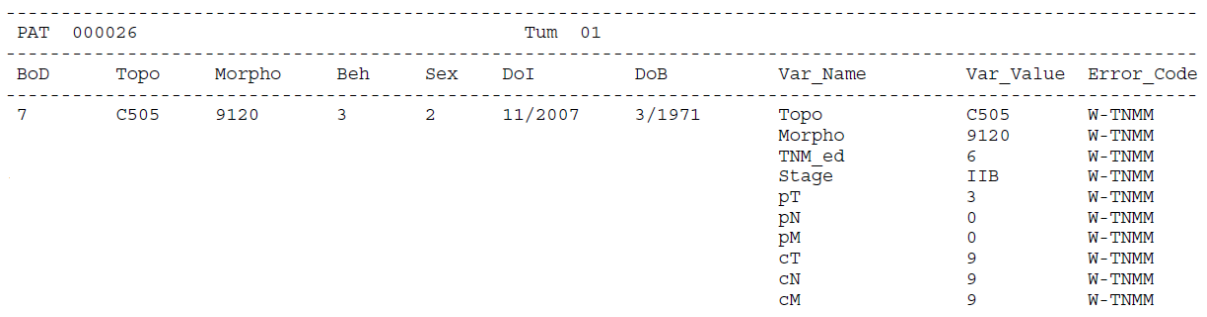

In the example above the QCS returns warning W-TNMM because the case is a breast angiosarcoma (morphology=9120) with stage IIB. When topography=C50 (breast) only carcinomas should be staged.

#### o **W-TNMS**: TNM and stage are not consistent

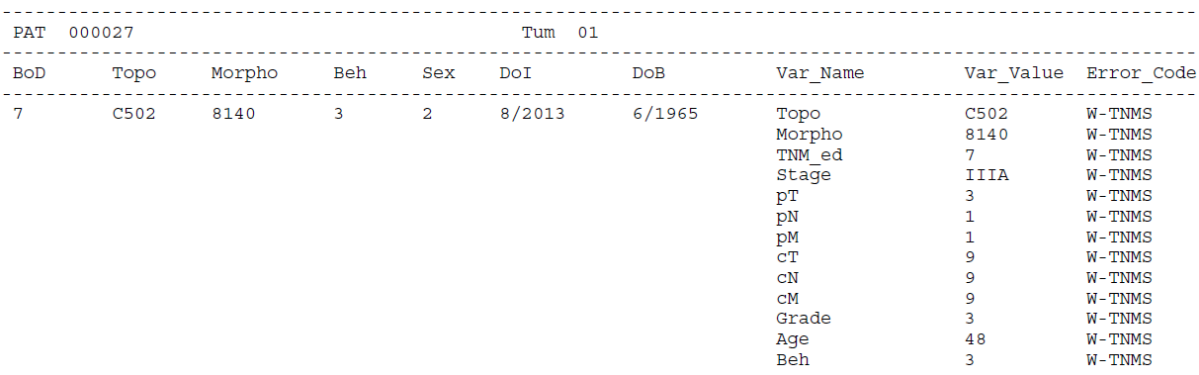

In the example above the QCS returns warning W-TNMS because the case is a breast carcinoma with pT=3, pN=1, pM=1 and Stage=IIIA. This combination is not consistent; perhaps either pM is actually 0, or stage is equal to IV.

#### **5) Warnings for multiple primary tumours.**

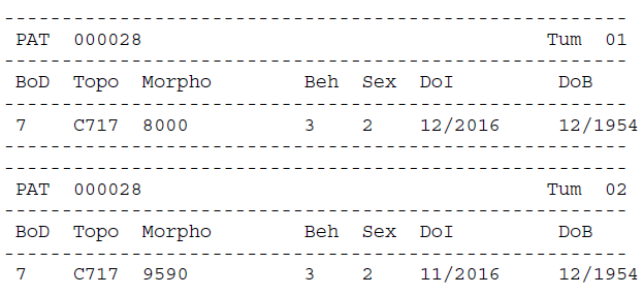

In this example, the QCS gives warning for multiple primary tumours because probably the two records are the same tumour.

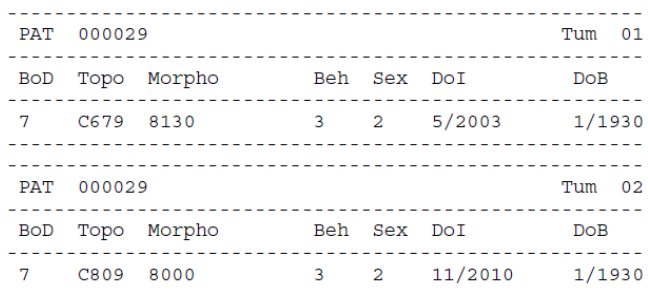

The QCS gives warning for multiple primary tumours because probably the two records are the same tumour.

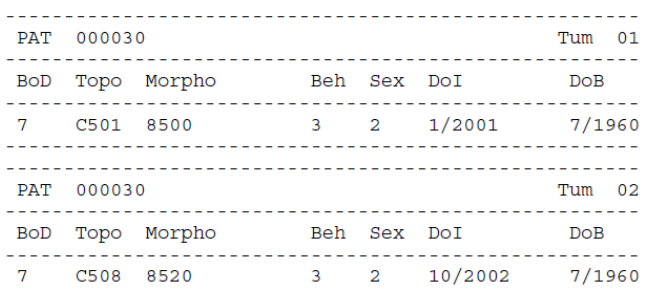

In this example, the QCS gives warning for multiple primary tumours because according to the 2004 International Rules for Multiple Primary cancer the two topographies are the same (C50), since the three first digits should be considered, and the two morphologies are included in the same morphology group. In this case, only one tumour should be considered for incidence analysis.

# <span id="page-39-0"></span>*Annex 1 – Known JRC-ENCR QCS issues and future improvements*

The following is a list of the JRC-ENCR QCS issues that will be fixed at a later stage, and future improvements that are planned. See Annex 2 below for the definition of error and warning codes.

- The QCS accepts for variable Geo code only NUTS codes for the following Countries: Belgium, Bulgaria, Czechia, Denmark, Germany, Estonia, Ireland, Greece, Spain, France, Croatia, Italy, Cyprus, Latvia, Lithuania, Luxembourg, Hungary, Malta, Netherlands, Austria, Poland, Portugal, Romania, Slovenia, Slovakia, Finland, Sweden, United Kingdom and Switzerland. If a value is included for this variable, and the Country is not included in the list above an E-OUTR error is raised. This can be avoided by leaving the value blank. In future releases of the QCS there will be the possibility to input Geo\_code values also for the remaining European Countries.
- W-TNMS is raised incorrectly when topography is "C50", TNM edition is 6, pT is equal to "is", pN is "0", pM is "0" and stage is "0".
- Options *Enable detailed output report* and *Duplicate Check Valid Records* are not working correctly, and will be fixed in the next release of the JRC-ENCR QCS.

# <span id="page-40-0"></span>*Annex 2 – List of error and warning codes*

The following is the list of error and warning codes reported in the two output files "*QCS-Incidence-Output.pdf*" and "*QCS-Incidence-Output.txt*". The page or table numbers referenced in the list are those of the 2018 update (version 1.1) of the 2014 ENCR-JRC report *"A proposal on cancer data quality checks: one common procedure for European cancer registries"*.

### **Error codes**

**E-AGEC**: Age is invalid or missing, and it is not possible to calculate the age by subtracting date of incidence from date of birth, since one or both dates are invalid or missing.

**E-AGED**: Calculated (Date of incidence – Date of birth) in years differs from variable *Age* by more than one year.

**E-CoDA**: Date of birth and date of incidence are not consistent, i.e. date of incidence occurs before date of birth.

**E-CoDV**: Date of last known vital status is not valid, e.g. when date of the incidence and date of the last known vital status are not consistent.

**E-DUPL**: The same patient ID/tumour ID combination is repeated in two or more records.

**E-ECOD**: ICD<sup>17</sup> edition and cause of death combination are not valid, e.g. cause of death=157 (pancreatic cancer) and ICD edition=10 (the correct value for pancreatic cancer is C25 for ICD-10, and 157 in ICD-7, ICD-8 and ICD-9). The check is performed for ICD editions from 7 to 10.

**E-FORM**: Format error, e.g. when a character value is used when a numeric one is required.

**E-MISS**: Value missing, e.g. when variable *morphology* is unknown. This applies to variables whose invalid/missing/unknown values have an impact on incidence statistics.

**E-OUTR**: Value out of range; value is not in agreement with the ones allowed by the 2015 call for data protocol or the 2018 update (for instance, behaviour=6).

**E-RECO**: The record has the wrong number of fields.

**E-SETO**: Sex and topography combinations are not valid (please refer to table 4 for the combinations between sex and topography considered to be unlikely).

<sup>&</sup>lt;sup>17</sup> International Classification of Diseases [\(http://www.who.int/classifications/en/\)](http://www.who.int/classifications/en/)

### **Warning codes**

**W-AGMT**: Unlikely age and morphology/topography combination. See table 3 for the list of unlikely and rare combinations of age and tumour type.

**W-BDMO**: Morphology too specific according to the basis of diagnosis. See page 30 for valid combinations of basis of diagnosis and morphology.

**W-BDMS**: Morphology not specific enough according to the basis of diagnosis. See page 30 for valid combinations of basis of diagnosis and morphology.

**W-BDMU**: Basis of diagnosis and morphology/behaviour combination is unlikely. See page 30 for valid combinations of basis of diagnosis and morphology.

**W-BDpM**: Basis of diagnosis and pM combination is not valid. If pM is not MX and is not missing then basis of diagnosis should be 5, 7 or 6 (see page 40).

**W-BDpN**: Basis of diagnosis and pN combination is not valid. If pN is not NX and is not missing then basis of diagnosis should be 5 or 7 (see page 40).

**W-BDpT**: Basis of diagnosis and pT combination is not valid. If pT is not TX and is not missing then basis of diagnosis should be 7 (see page 40).

**W-BEGR**: Behaviour and grade combination is not valid. Only malignant tumours (behaviour=3) should be graded. Tumours included in the table below should also be graded $18$ 

**W-BTNM**: Invalid behaviour and TNM combination, e.g. Behaviour=3 and pT=Tis (see page 41).

**W-EDIM**: TNM edition and pM are not consistent. The warning is returned when TNM edition is 7 or 8, and pM or cM are "X", since this value should be "0".

**W-MISS**: Value missing, e.g. when variable *Autopsy* is empty. This applies to variables whose invalid/missing/unknown values don't have an impact on incidence statistics. For some of these variables is it enough to input the correct missing value (e.g. "9" for *Autopsy*) in order to avoid the warning at all.

**W-MOBE**: Morphology and behaviour combinations are not included in the ICD-O-3.

**W-MOGR**: Morphology and grade combination is unlikely (warning is given according to tables 6 and 7).

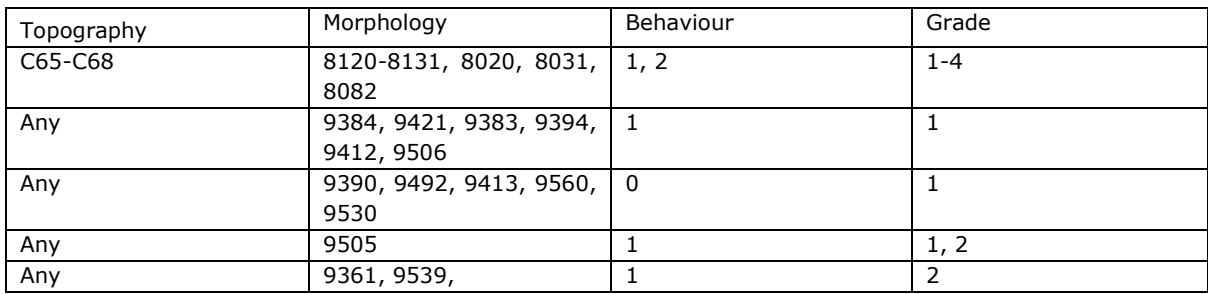

<sup>18</sup> Non malignant tumours for which grade is allowed:

**W-MOTO**: Morphology and topography combination is unlikely (see table 8)

**W-MPMT**: Multiple primary tumour (p. 42) The quality checklist of warnings for Multiple Primary Tumours was developed by the JRC according to the current International Rules for Multiple Primary Cancers published in 2004 [\(http://www.encr.eu/sites/default/files/pdf/MPrules\\_july2004.pdf\)](http://www.encr.eu/sites/default/files/pdf/MPrules_july2004.pdf), with the inclusion of behaviour 2 (in situ) and behaviour 1 (uncertain and unknown behaviour) urological tumours (C65-C68) as well as behaviour 1 and behaviour 0 (benign tumours) central nervous systems tumours (C70-C72 and C751-C753) in the multiple primary tumour checks.

**W-SEMO**: Sex and morphology combination is unlikely, e.g. female with seminoma. See table 5 for the list of unlikely combinations.

**W-TNME**: TNM and stage are present, but TNM edition is not valid or missing. The warning is returned since it is not possible to make a consistency check between TNM and stage.

**W-TNMM**: TNM and stage are present, but the morphology is not included in the TNM, e.g. when only carcinomas can be staged in a given topography, but stage is filled in for sarcomas.

**W-TNMS**: TNM and stage are not consistent, e.g. pT is 1, pN is 0, pM is 0 and stage is IV. In case both pathological (pT, pN and pM) and clinical (cT, cN and cM) TNM are provided for a tumour, the QCS will check the consistency between the pathological TNM and stage.

**W-UNKN**: A variable with no impact on incidence calculations, which however could be important for quality evaluations (e.g. basis of diagnosis) or survival analysis (e.g. year of follow up) has a missing value.

# <span id="page-43-0"></span>*Annex 3 – Running the JRC-ENCR QCS in background*

### **Overview**

The JRC-ENCR QCS application can be run in two different modes or "moods". For the time being, the following "moods" are available:

- **GUI** (standard execution): open the main window and wait for user's actions
- **Silent** (background process): run in background and validate the file passed as argument

When executed in *silent* mode, the application accepts the following arguments: *-m=<mode> -f=<path\_to\_data\_file> -s=<validation\_schema>* 

Supported values are:

- **-m**: gui | silent
- **-f**: path to the file to be validated
- **-s**: incidence | lifetable | mortality | population

### **Warning**

Some options are reserved for developing the application and MUST NOT be used by the final user:

- **-t**: index of the test to be executed
- **-c**: create the "checksum" files used to verify the integrity of the configuration

To acknowledge all options available from the command line, run the application with the **-h** option.

### **Sample scripts**

The *samples* directory of the application contains two sample files showing examples of usage as a **background** process:

- **Run-qcs.bat**: example of executing the application in Windows OS
- **run-qcs.sh**: example of executing the application in Linux OS

**Remark**: the sample files listed above DO NOT provide complete management of possible execution errors, and DO NOT access (nor read, nor parse) the output reports produced at the end of the validation process. The actual management of the execution outcome MUST BE handled by the caller, with respect of his/her specific client's *execution context*  (e.g. type of operative system, execution from webapp, execution as system service, etc.) and of the specific client's *needs and business* (e.g. validation of a single line, validation of big files, synchronous validation, asynchronous validation, etc.).

These sample files are provided only to show an example of executing the application as a background process and how to intercept the possible process outcomes.

### **Output reports**

At the end of the validation process, the application should produce all output reports in path:

*<application base path>/output* 

### **Guidelines**

Some of the reports produced in the *output* directory are intended to be accessed directly by the final user, therefore are formatted in a human-friendly style (PDF or TXT). If the client application needs to read, parse, analyse or process the results of the validation process, usage of the following report is recommended:

• **QCS-Incidence-Output.csv**: read this file in order to acknowledge the detailed result of the validation process, line by line. This should be the core report when the application is run as a background process

#### **GETTING IN TOUCH WITH THE EU**

#### **In person**

All over the European Union there are hundreds of Europe Direct information centres. You can find the address of the centre nearest you at: [https://europa.eu/european-union/contact\\_en](https://europa.eu/european-union/contact_en)

#### **On the phone or by email**

Europe Direct is a service that answers your questions about the European Union. You can contact this service:

- by freephone: 00 800 6 7 8 9 10 11 (certain operators may charge for these calls),
- at the following standard number: +32 22999696, or
- by electronic mail via: [https://europa.eu/european-union/contact\\_en](https://europa.eu/european-union/contact_en)

#### **FINDING INFORMATION ABOUT THE EU**

#### **Online**

Information about the European Union in all the official languages of the EU is available on the Europa website at: [https://europa.eu/european-union/index\\_en](https://europa.eu/european-union/index_en)

#### **EU publications**

You can download or order free and priced EU publications from EU Bookshop at:

<https://publications.europa.eu/en/publications></u>. Multiple copies of free publications may be obtained by contacting Europe Direct or your local information centre (see [https://europa.eu/european-union/contact\\_en](https://europa.eu/european-union/contact_en)).

The European Commission's science and knowledge service Joint Research Centre

### **JRC Mission**

As the science and knowledge service of the European Commission, the Joint Research Centre's mission is to support EU policies with independent evidence throughout the whole policy cycle.

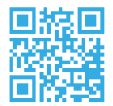

**EU Science Hub** ec.europa.eu/jrc

**y** @EU\_ScienceHub

- F EU Science Hub Joint Research Centre
- **in** EU Science, Research and Innovation

**True** EU Science Hub